# <span id="page-0-0"></span>**Bandlaufwerk Dell™ PowerVault™ LTO-2-024 – Bedienungsanleitung**

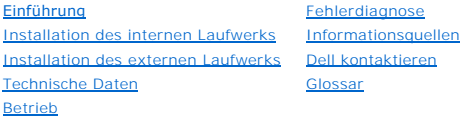

## **Anmerkungen, Hinweise und Warnungen**

**Hinweis:** Ein Hinweis enthält wichtige Informationen, die einer besseren Nutzung des Computers dienen.

**Warnung:** Eine Warnung beschreibt potenzielle Hardwareschäden und Datenverluste und informiert Sie über Möglichkeiten, das Problem zu vermeiden.

**ACHTUNG: ACHTUNG weist auf mögliche Eigentums- und Personenschäden sowie die Gefahr tödlicher Verletzungen hin.**

# Die Informationen in diesem Dokument können ohne vorherige Ankündigung geändert werden. **© 2006–2007 Dell Inc. Alle Rechte vorbehalten.**

In diesem Text verwendete Marken: *Das Dell-Logo*, *Dimension*, *OptiPlex*, *Precision*, *Latitude*, *Inspiron*, *DellNet*, *PowerEdge*, *PowerConnect*, *und PowerVault* sind Marken von Dell Inc. *Microsoft Windows und Windows Server* sind eingetragene Marken der Microsoft Corporation. *Novell* und *NetWare* sind eingetragene Marken<br>von Novell, Inc. *UNIX* i**st eine eingetragene Marke von The O** Inc. *TapeWare* ist eine eingetragene Marke von Yosemite Technologies, Inc. *VERITAS* ist eine eingetragene Marke und *Backup Exec* eine Marke der VERITAS<br>**Software Corporation in den USA und/oder in anderen Ländern.** *Com* eingetragene Marke von LEGATO Software.

Andere Marken und Handelsnamen werden in diesem Dokument ggf. verwendet, um Eigentümer oder deren Marken bzw. die Namen ihrer Produkte zu bezeichnen. Dell Inc. schließt jegliche Rechtsansprüche an Marken und Handelsnamen aus, die nicht Eigentum von Dell sind.

Alle anderen Marken sind eingetragene Marken der jeweiligen Eigentümer.

*Erstveröffentlichung: Mai 2007*

# <span id="page-1-0"></span>**Dell kontaktieren**

Über die folgenden Websites können Sie Dell auf elektronischem Weg kontaktieren:

- l **[www.dell.com](http://www.dell.com/)**
- l **[www.support.dell.com](http://www.support.dell.com/)** (Support)

Spezifische Webadressen für Ihr Land finden Sie im Abschnitt zum betreffenden Land in der folgenden Tabelle.

HINWEIS: Gebührenfreie Nummern gelten in dem Land, in dessen Abschnitt sie aufgeführt sind.

HINWEIS: In einigen Ländern ist der technische Support für Dell™ XPS™-Computer unter einer speziellen Rufnummer erreichbar, die in den Abschnitten<br>der teilnehmenden Länder aufgeführt ist. Wenn Sie keine spezielle Rufnumme

Verwenden Sie die elektronischen Adressen, Telefonnummern und Codes in der folgenden Tabelle, um sich mit Dell in Verbindung zu setzen. Wenden Sie sich<br>ggf. an die zuständige Auskunftsstelle, um die zu wählende Nummer zu e

**HINWEIS:** Die Kontaktinformationen waren zum Zeitpunkt der Drucklegung dieses Dokuments richtig, können sich aber jederzeit ändern.

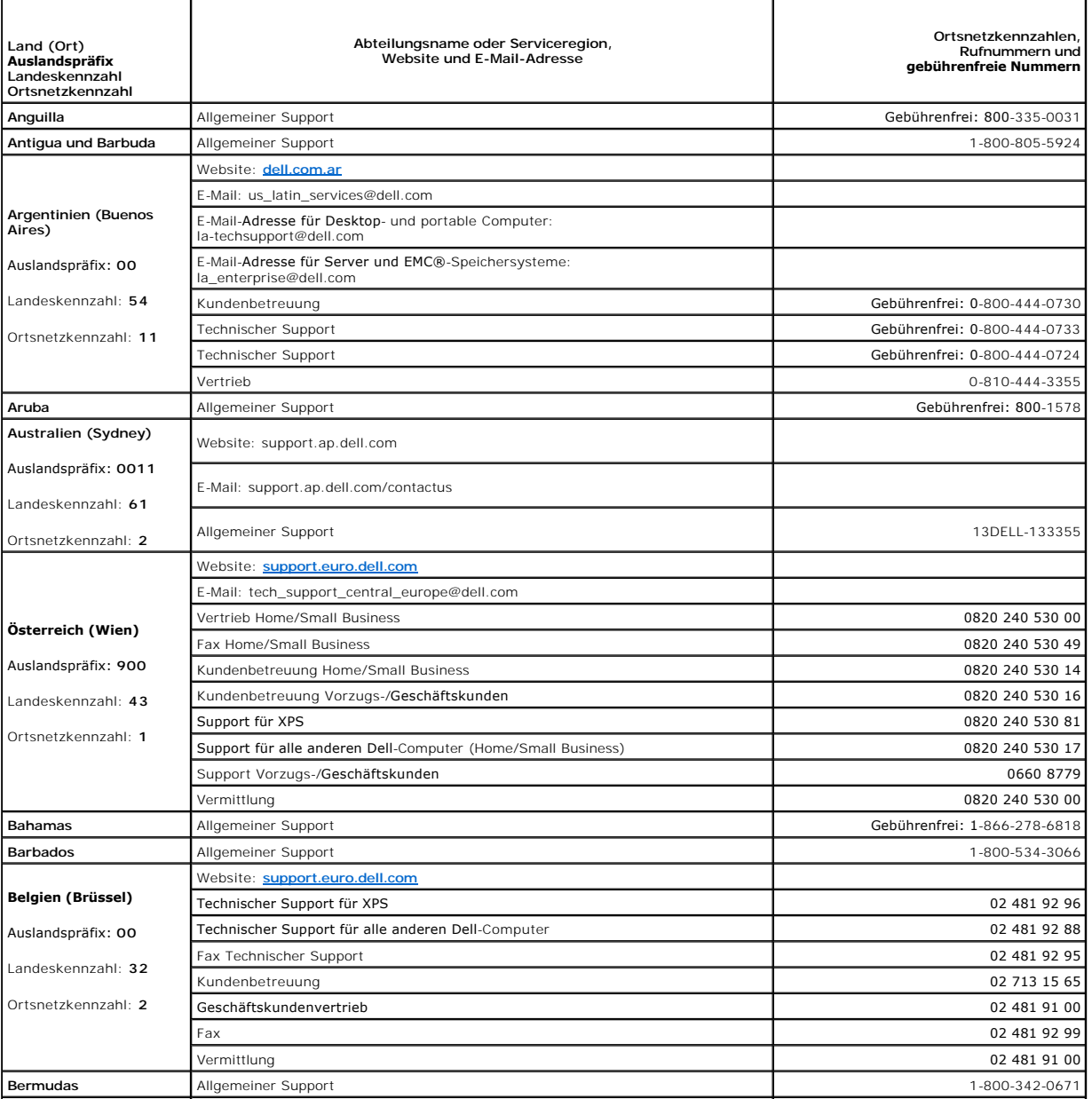

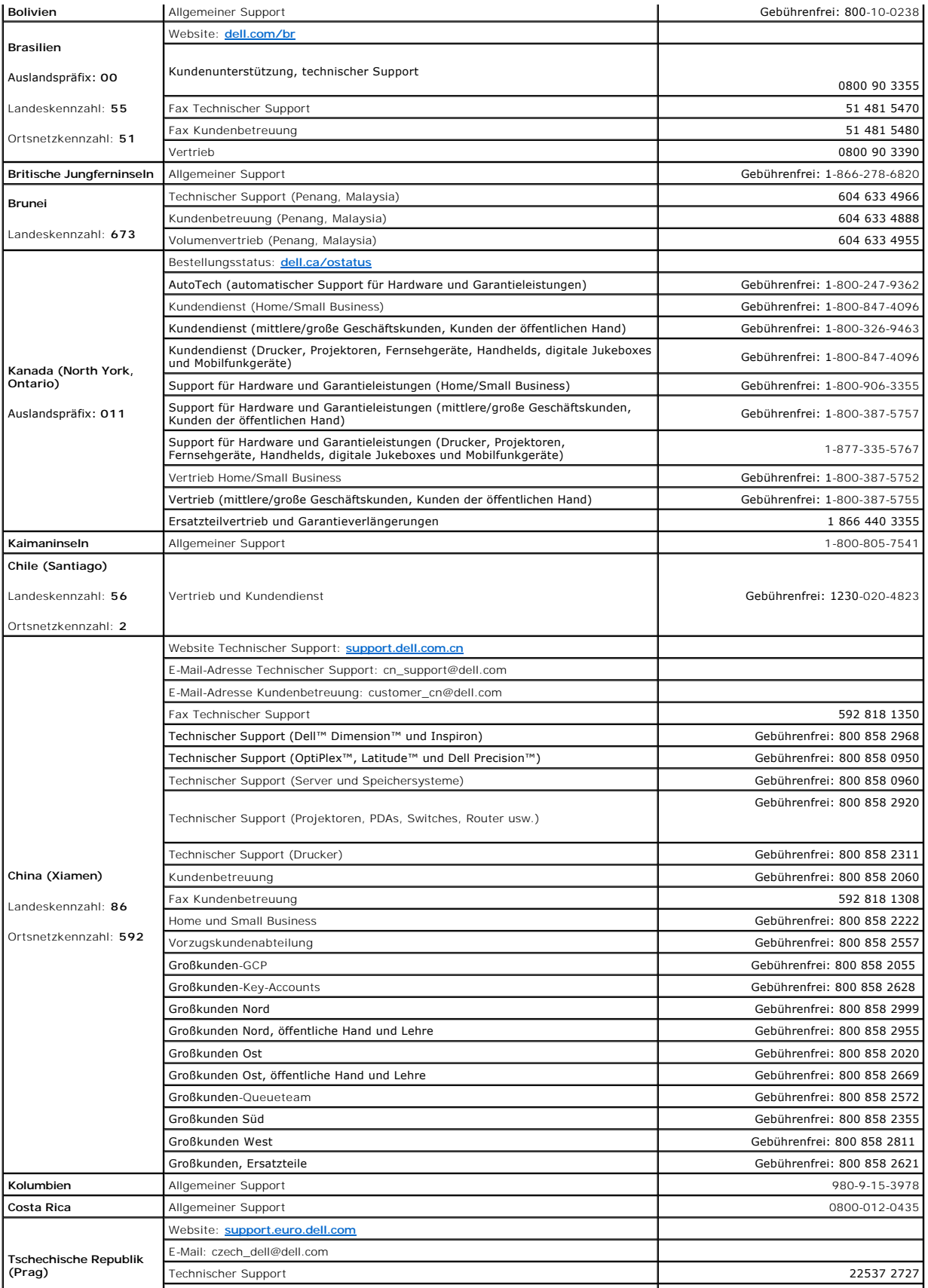

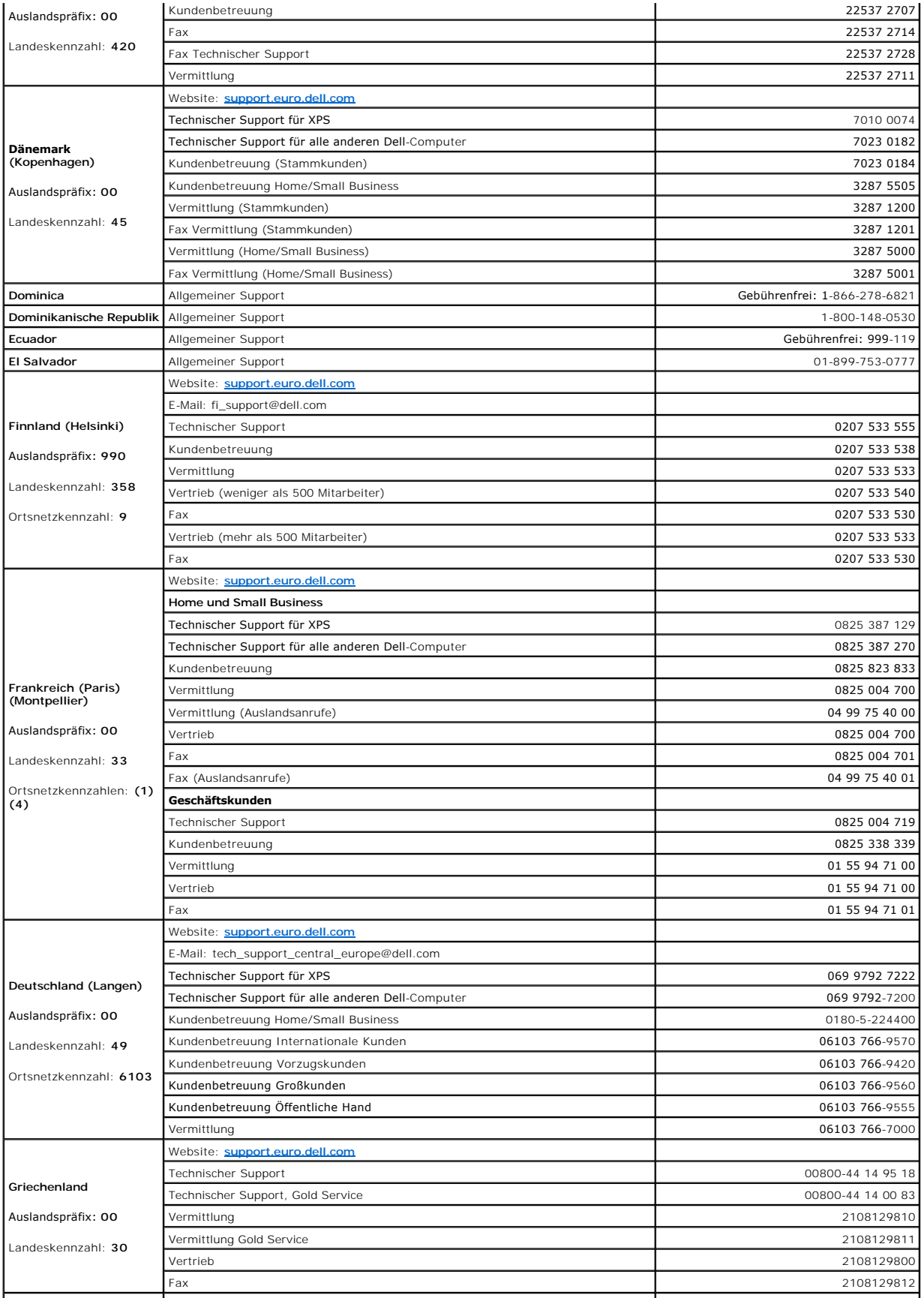

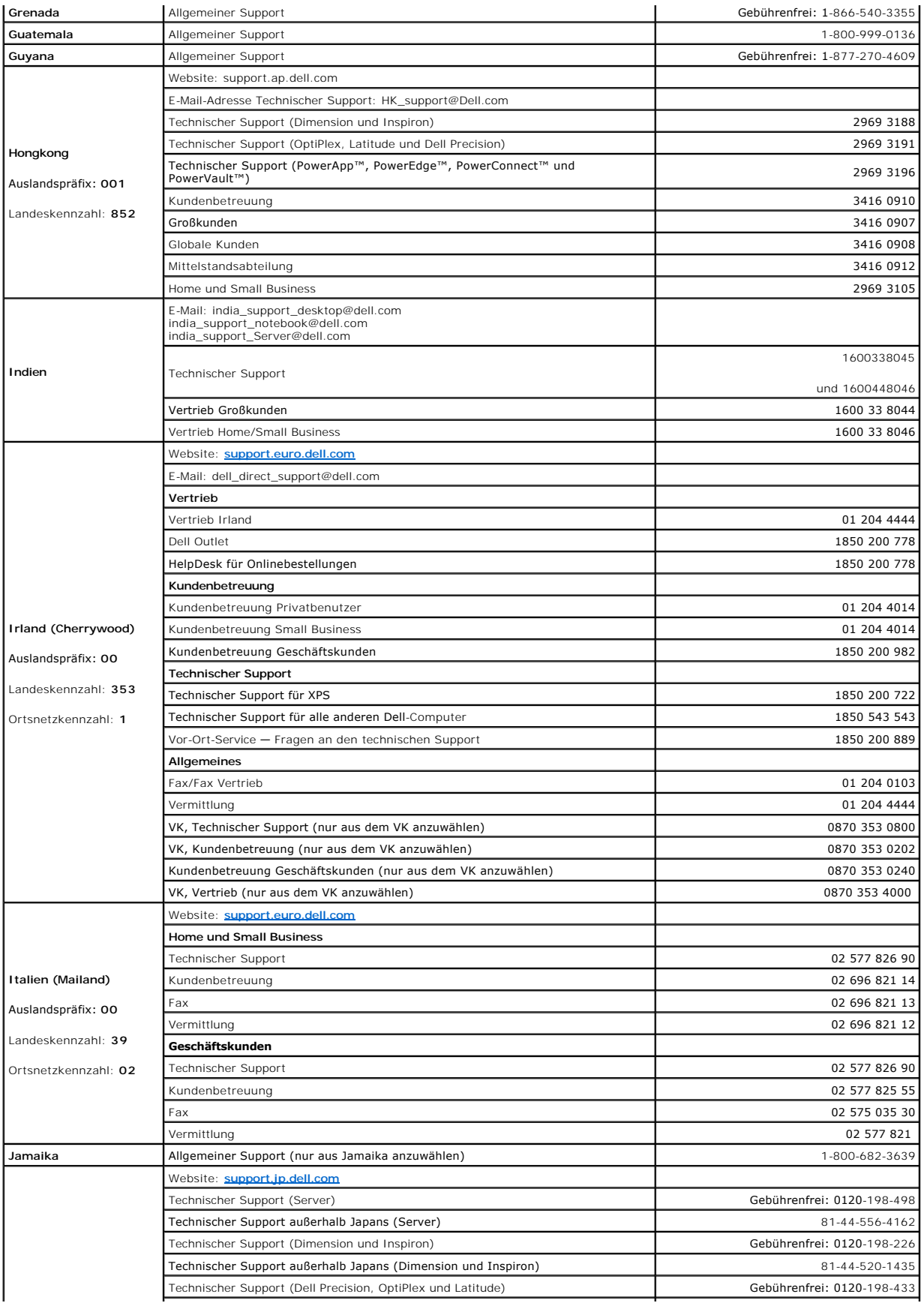

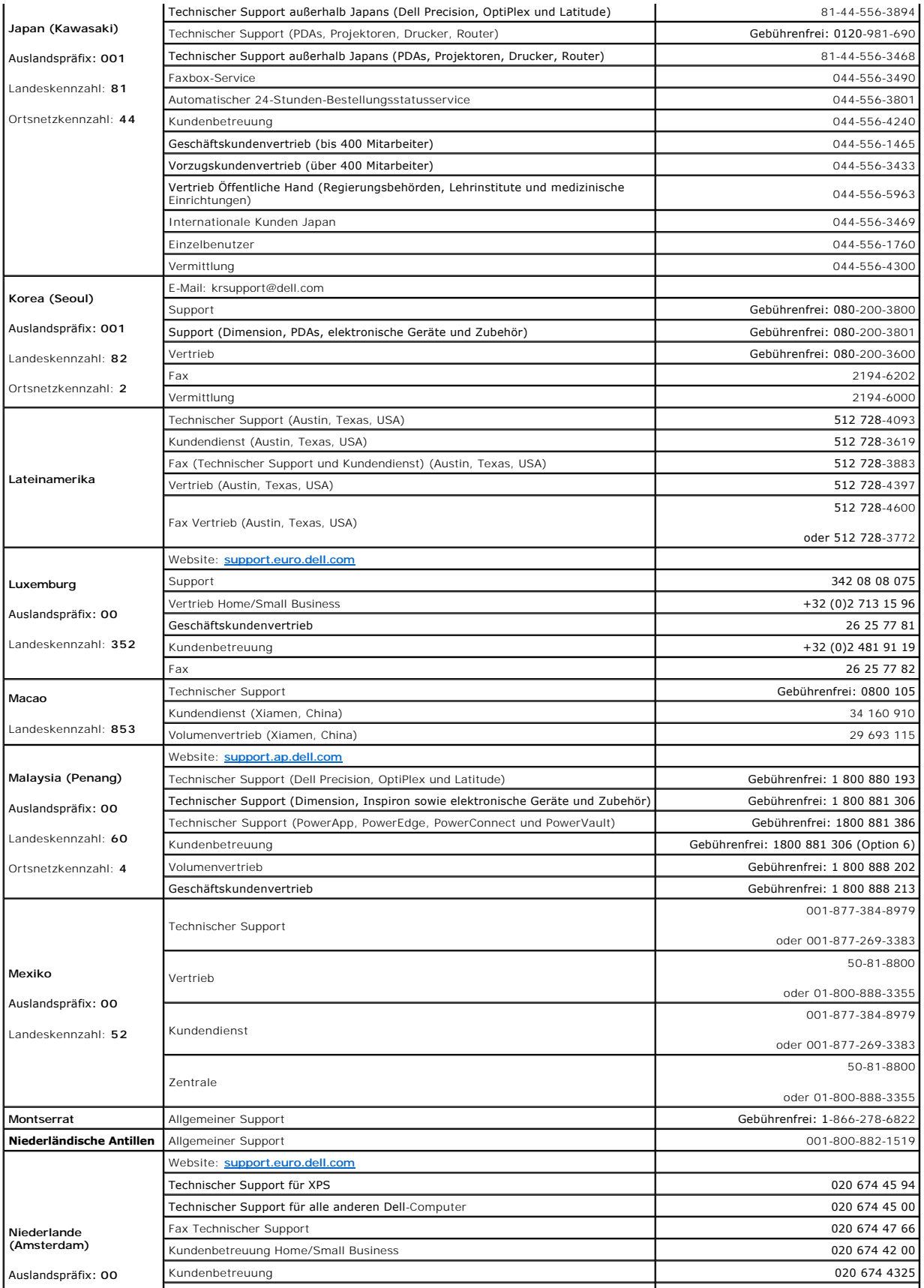

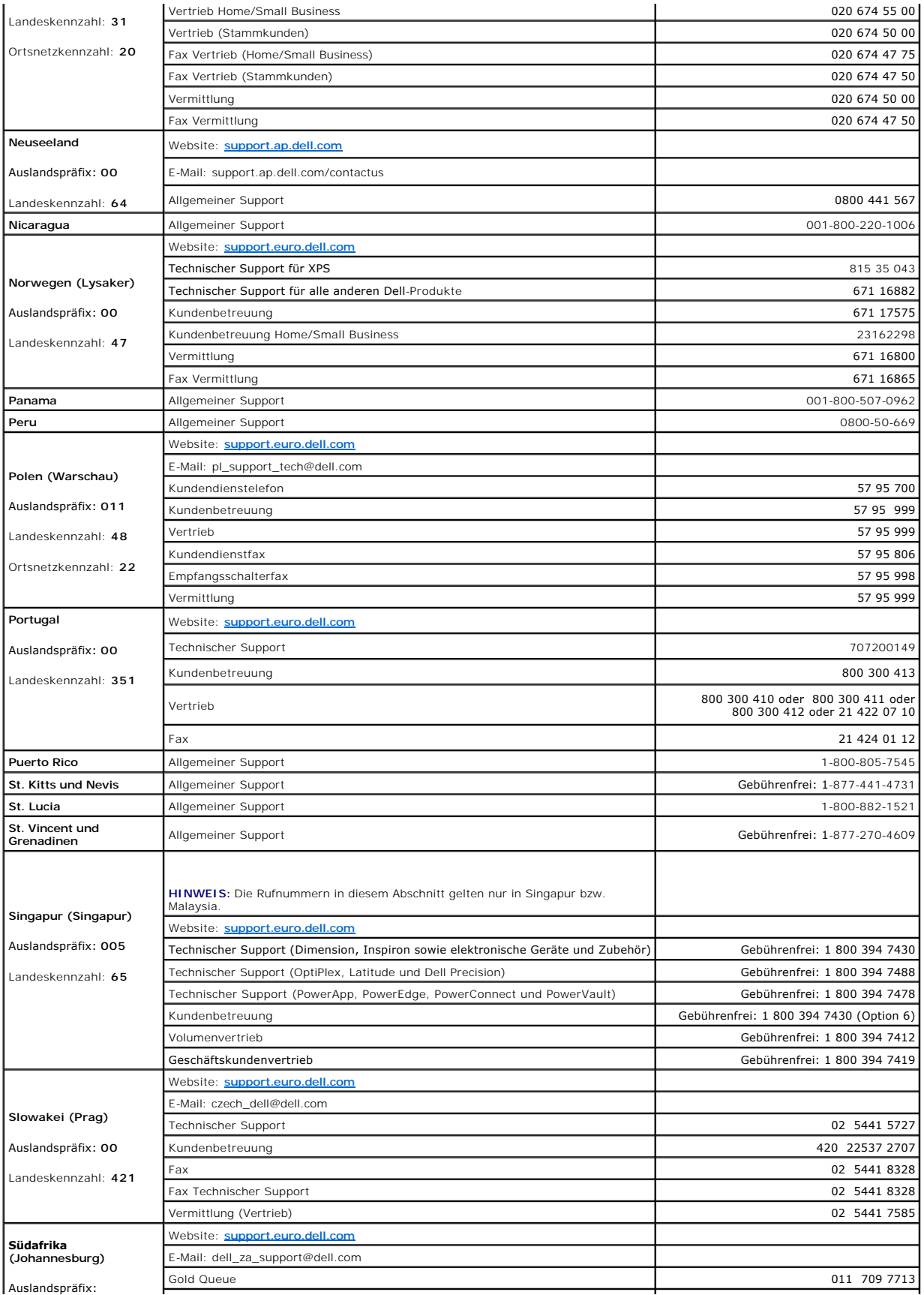

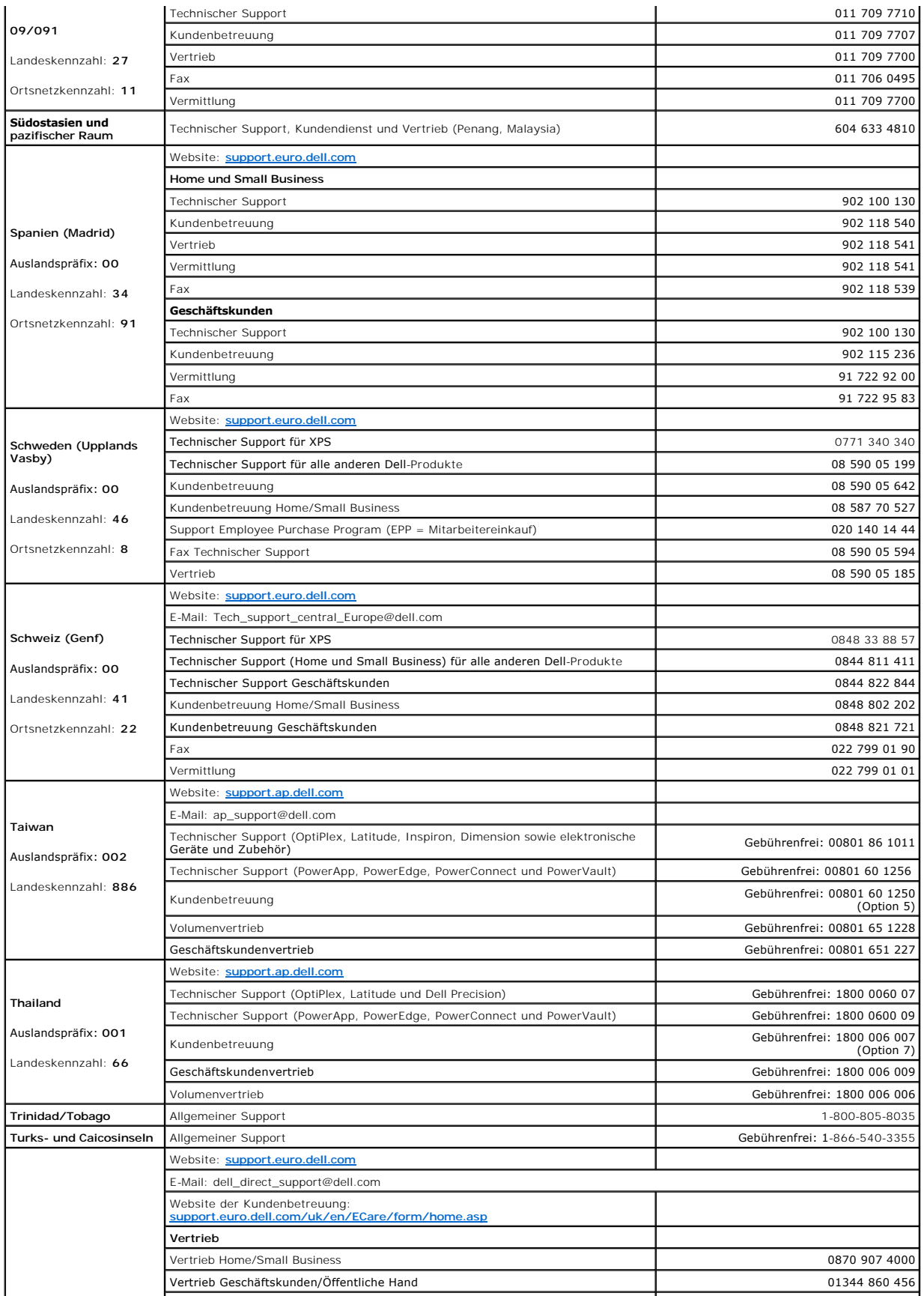

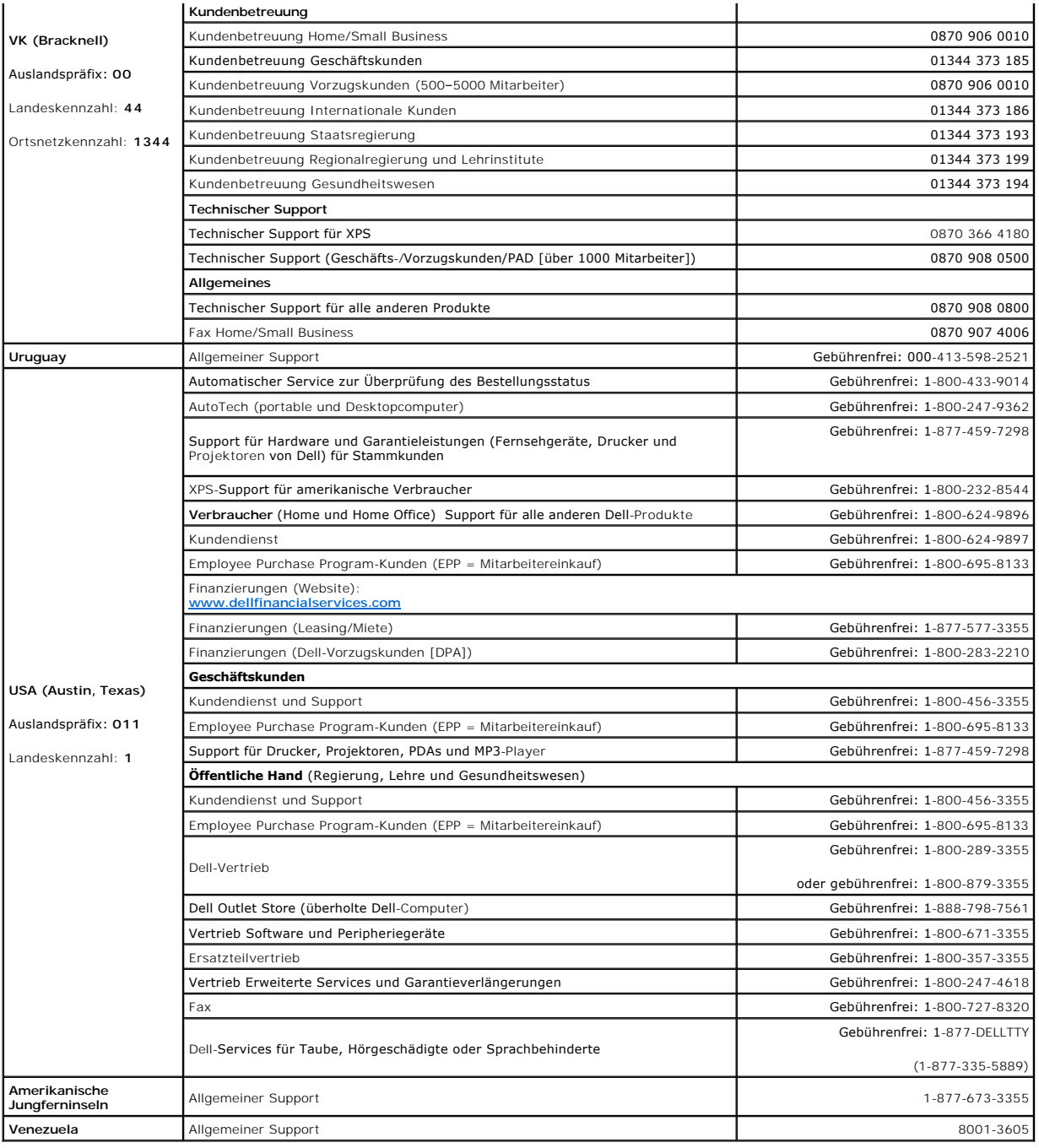

[Inhalt](file:///C:/data/Stor-sys/LTO2_024/ge/ug/index.htm)

# <span id="page-9-0"></span>**Glossar**

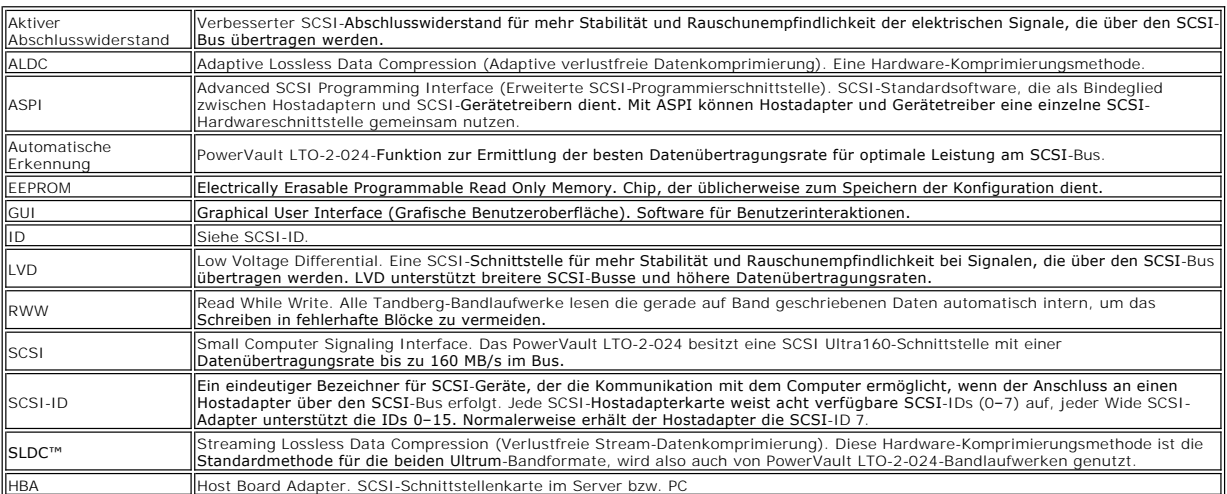

# <span id="page-10-0"></span>**Informationsquellen**

- **O** Technische Unterstļtzung
- [Unternehmensschulungen und -zertifizierungen von Dell](#page-12-0)
- **[Probleme mit der Bestellung](#page-12-1)**
- **O** [Produktinformationen](#page-12-2)
- **· Rļcksendung von Komponenten fļr Garantiearbeiten oder Gutschriften**
- **[Anrufvorbereitungen](#page-12-4)**

## <span id="page-10-1"></span>**Technische UnterstÄ1/4tzung**

Wenn Sie Unterstļtzung benĶtigen, weil ein technisches Problem aufgetreten ist, gehen Sie folgendermaÄŸen vor:

- 1. Führen Sie die im Abschnitt "Fehlerdiagnose" beschriebenen Schritte durch.
- 2. Fļhren Sie die Systemdiagnose durch und notieren Sie sich die relevanten Informationen.
- 3. Kopieren Sie die [Diagnose-Checkliste](#page-13-0) und f $\tilde{A}$ 1/4llen Sie sie aus.
- 4. Nutzen Sie die umfangreichen Onlineservices von Dell, die in der Website <u>[www.support.dell.com](http://www.support.dell.com/)</u> unt**er "Dell Support" verfA¼gbar sind, um auf**<br>Informationen zur Installation und zur Fehlerdiagnose zuzugreifen.

Weitere Informationen finden Sie unter "Onlineservices".

5. Wenn das Problem mit den oben beschriebenen Schritten nicht beseitigt werden konnte, rufen Sie Dell an.

**HINWEIS: Rufen Sie den technischen Support mit einem Telefon in der NA¤h**e des betroffenen Systems an, damit Sie der technische Support durch die<br>**erforderlichen Schritte fļhren kann.** 

HINWEIS: Das Express-Servicecode-System von Dell ist mĶglicherweise nicht in allen LĤndern verfļgbar.

Geben Sie nach entsprechender Aufforderung durch das automatische Telefonsystem von Dell Ihren Express-Servicecode ein, damit der Anruf an den zustA¤ndigen Mitarbeiter weitergeleitet wird. Wenn Sie keinen Express-S**ervicecode besitzen, A¶ffnen Sie den Ordner Dell Accessories**, doppelklicken<br>Sie auf das Symbol **Express-Servicecode** und befolgen Sie die Anweisungen

Anleitungen zur Nutzung des technischen Supports finden Sie unter "[Technischer Support](#page-12-5)" und ["Anrufvorbereitungen"](#page-12-4).

HINWEIS: Einige der folgenden Services sind auğerhalb der kontinentalen USA nicht ļberall verfļgbar. Fragen Sie ggf. Ihren Dell-Vertreter zur Verfļ abarkeit dieser Services.

## **Onlineservices**

Unter support.dell.com kĶnnen Sie auf den Dell-Support zugreifen. WĤhlen Sie auf der Seite WELCOME TO DELL SUPPORT Ihre Region und geben Sie die erforderlichen Daten ein, um auf Tools und Informationen zuzugreifen.

Auf elektronischem Wege erreichen Sie Dell unter den folgenden Adressen:

l World Wide Web

**www.dell.com/**

[www.dell.com/ap/](http://www.dell.com/ap) (nur LÄxnder im asiatisch-pazifischen Raum)

**[www.dell.com.cn](http://www.dell.com.cn/)** (nur China)

**[www.dell.com/jp](http://www.dell.com/jp)** (nur Japan)

**[www.euro.dell.com](http://www.euro.dell.com/)** (nur Europa)

[www.dell.com/la](http://www.dell.com/la) (lateinamerikanische LÄxnder)

**[www.dell.ca](http://www.dell.ca/)** (nur Kanada)

1 FTP-Acebertragung (anonym)

#### **ftp.dell.com/**

Melden Sie sich als user:anonymous an und verwenden Sie Ihre E-Mail-Adresse als Kennwort.

l Elektronischer Support

support@us.dell.com

apsupport@dell.com (nur Länder im asiatisch-pazifischen Raum)

cn\_support@dell.com (nur China)

support.jp.dell.com (nur Japan)

support.euro.dell.com (nur Europa)

l Elektronischer Angebotsservice

sales@dell.com

apmarketing@dell.com (nur Länder im asiatisch-pazifischen Raum)

sales\_canada@dell.com (nur Kanada)

l Elektronischer Informationsservice

info@dell.com

## **AutoTech-Service**

Dieser automatische Service des technischen Supports von Dell namens —AutoTech— **stellt Antworten zu den wichtigsten und hA**¤ufigsten Fragen von Dell-<br>Kunden zu portablen und Desktopcomputern bereit.

Rufen Sie AutoTech mit einem Tastentelefon an, damit Sie die Menļoptionen per Tastendruck auswÄ×hlen kĶnnen.

Der AutoTech-Service ist rund um die Uhr verfA¼gbar. Der Zugriff kann auch A¼ber den technischen Support erfolgen. Beachten Sie die Kontaktinformationen<br>fļr Ihre Region.

## Automatischer Service zur ÄœberprÄ1/4fung des Bestellungsstatus

Den Status von Dell™-Bestellungen kA¶nnen Sie unter <u>[www.support.dell.com](http://ftp.dell.com/)</u> oder durch einen Anruf beim automatischen Bestellungsstatussystem<br>ļberprļfen. Sie werden dann aufgefordert, die erforderlichen Daten bereitzuste

### <span id="page-12-5"></span>**Technischer Support**

Der technische Support von Dell ist rund um die Uhr verfļgbar und beantwortet Ihre Fragen zur Dell-Hardware. Unsere Mitarbeiter des technischen Supports setzen computergestļtzte Diagnoseverfahren ein, um schnell exakte Antworten zu liefern.

Beachten Sie den Abschnitt "[Anrufvorbereitungen](#page-12-4)" und dann die Kontaktinformationen fļr Ihre Region, bevor Sie sich mit dem technischen Support von Dell in Verbindung setzen.

## <span id="page-12-0"></span>**Unternehmensschulungen und -zertifizierungen von Dell**

Dell bietet Unternehmensschulungen und -zertifizierungen an. Weitere Informationen finden Sie unter **[www.dell.com/training](http://www.dell.com/training)**. Dieser Service wird möglicherweise nicht in allen Regionen angeboten.

## <span id="page-12-1"></span>**Probleme mit der Bestellung**

Wenn Probleme mit einer Bestellung auftreten (fehlende Komponenten, falsche Komponenten, Rechnungsfehler usw.), setzen Sie sich mit dem Kundendienst von Dell in Verbindung. Halten Sie beim Anruf die Rechnung oder die Packliste bereit. Beachten Sie die Kontaktinformationen fļr Ihre Region.

## <span id="page-12-2"></span>**Produktinformationen**

Wenn Sie Informationen zu weiteren Dell-Produkten benA¶tigen oder eine Bestellung aufgeben wollen, besuchen Sie die Dell-Website unter <u>[www.dell.com](http://www.dell.com/training)</u>.<br>Die Telefonnummer fļr Vertriebsmitarbeiter finden Sie in den Kontaktin

## <span id="page-12-3"></span>**RÄ1/acksendung von Komponenten fÄ1/ar Garantiearbeiten oder Gutschriften**

Treffen Sie f $\tilde{A}$ ¼r alle zur $\tilde{A}$ ¼ckzusendenden Komponenten folgende Vorbereitungen:

1. Rufen Sie Dell an, um eine Rļcksendenummer (Return Material Authorization Number) zu erhalten, und schreiben Sie diese gut sichtbar auÄŸen auf das Paket.

Die anzurufende Telefonnummer finden Sie in den Kontaktinformationen fļr Ihre Region.

- 2. Legen Sie eine Rechnungskopie sowie einen Brief bei, der den Grund der Rļcksendung beschreibt.
- 3. FA¼gen Sie eine Kopie sA¤mtlicher Diagnosedaten (einschlieAYlich Diagnose-Checkliste) bei, aus denen hervorgeht, welche Diagnosetests Sie<br>ausgefļhrt haben. Geben Sie außerdem an, welche Fehlermeldungen im Rahmen der S
- 4. Senden Sie auch alles ZubehĶr der betreffenden Komponente zurļck (z. B. Stromkabel, DatentrĤger wie CDs und Disketten sowie Handbļcher), wenn eine Gutschrift erfolgen soll.
- 5. Verpacken Sie die Teile im Originalkarton oder in vergleichbarem Material.

Sie tragen die Versandkosten. Auch die Versicherung zurA¼ckgeschickter Komponenten obliegt Ihnen. Sie A¼bernehmen das vollstA¤ndige Risiko eines<br>Verlusts der Sendung auf dem Weg zu Dell. Nachnahmesendungen werden nicht ang

<span id="page-12-4"></span>Rļcksendungen, die die vorstehenden Anforderungen nicht erfļllen, werden von unseren Posteingangsmitarbeitern abgewiesen und zurļckgeschickt.

## **Anrufvorbereitungen**

**HINWEIS:** Halten Sie beim Anrufen Ihren Express-Servicecode bereit. Mit diesem Code kann Ihr Anruf durch das automatische Telefonsystem von Dell effizienter weitergeleitet werden.

Vergessen Sie nicht, die <u>Diagnose-Checkliste</u> auszufA¼llen. Schalten Sie Ihr System mA¶glichst ein, bevor Sie bei Dell anrufen, um technische UnterstA¼tzung<br>zu erhalten. Verwenden Sie auÄŸerdem ein Telefon in unmittelbare

# ACHTUNG: **Lesen Sie die wichtigen Sicherheitsinformationen, die Teil der zugehA¶rigen** *Produktinformationen* **sind, bevor Sie Arbeiten an<br><b>internen Komponenten des Computers durchfļhren.**

<span id="page-13-0"></span>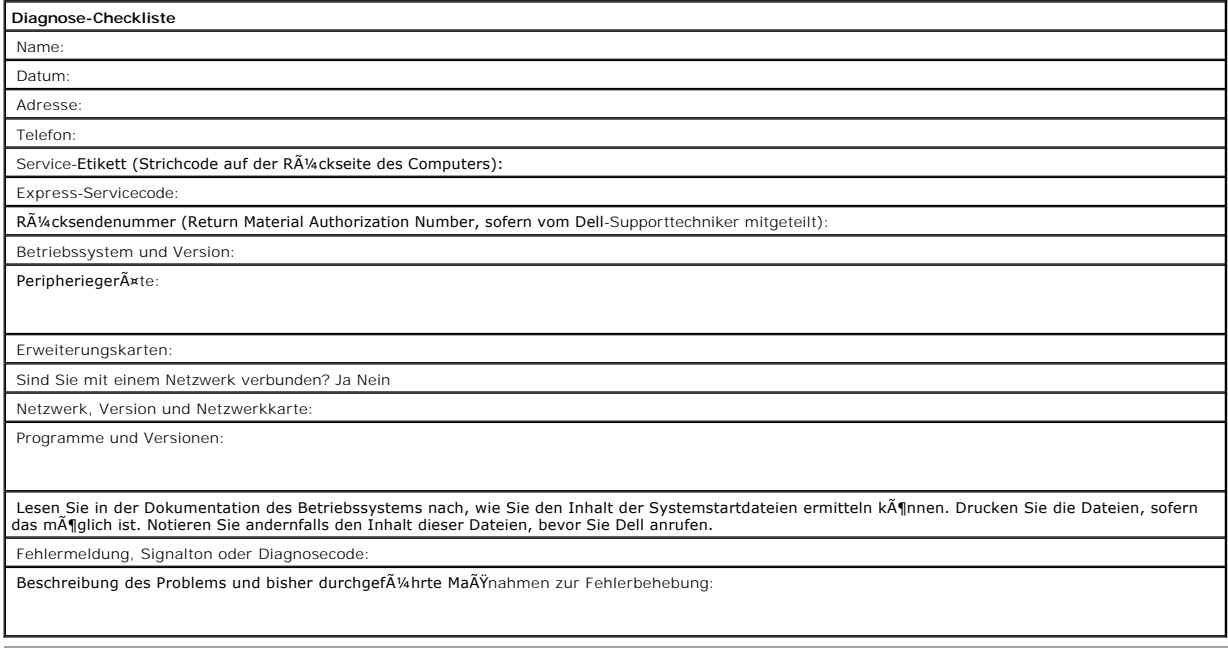

## <span id="page-14-0"></span>**Einführung**

- **Uberblick**
- [Merkmale](#page-14-2)
- **O** [Kapazität und Datenübertragungsraten](#page-14-3)
- SCSI-Bus-Schnittstelle
- **O** Bandsicherungssoftware
- O Datenkomprimierung
- LEDs auf der Vorderseite

# <span id="page-14-1"></span> **Überblick**

Dieses Bandlaufwerk Dell™ PowerVault™ LTO-2-024 ist ein LTO-Bandlaufwerk der dritten Generation. Es wurde für optimale Leitung, hohe Kapazität und höchste Zuverlässigkeit bei geringer Größe entwickelt. Aufgrund des geringen Stromverbrauchs, der geringen Wärmeabgabe und der vielen<br>Montagebohrungen kann das PowerVault LTO-2-024 problemlos in Arbeitsplatzcomputer oder S und Datenübertragungsrate.

Die externe Tischversion hat ein stabiles Design, mit dem die Anbindung an das Hostsystem ganz einfach ist.

### **Abbildung 1: Das Bandlaufwerk PowerVault LTO-2-024**

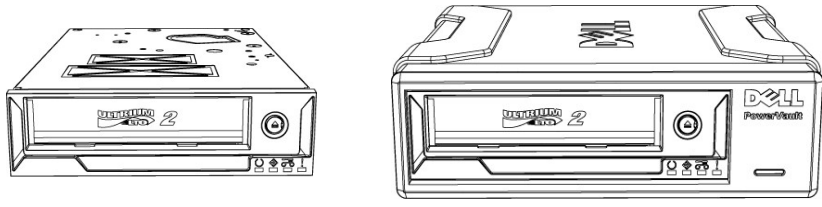

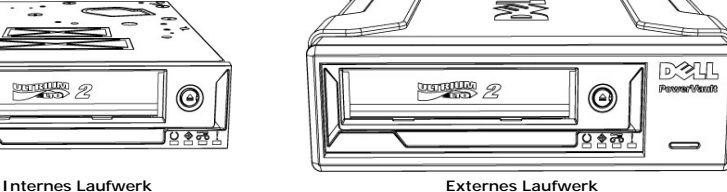

## <span id="page-14-2"></span>**Merkmale**

Das Bandlaufwerk hat die folgenden Merkmale:

- SCSI-Schnittstelle Ultra160
- Hervorragende Leistung.
- l Hochgeschwindigkeits-Backup. Native Datenübertragungsrate von 24 MByte/s
- 
- l Abwärtskompatibilität schützt vorhandene Investitionsgüter Lese-/Schreib-kompatibel mit LTO2- und LTO1-Datenträgern.
- l Integrierte Qualitätsüberwachung und Testfunktionen
- Präventive Wartungsinformationen werden zur Reduzierung der Ausfallzeiten bereitgestellt.
- l Geringe Größe
- Die halbe Bauhöhe bei einer Standardbreite von 5,25 Zoll bzw. 13,3 cm garantiert mit den vielfältigen Montagemöglichkeiten einen problemlosen Einbau in Server und Arbeitsplatzrechne
- l Robuste externe Tischversion.
- 
- l Datenträgermanagement Protokolliert die Lese-/Schreibleistung und erkennt erforderliche Reinigungen, schadhafte oder abgenutzte Datenträger und verschlissene Laufwerksköpfe.
- l Selbstständige Diagnose
- Selbstdiagnoseroutinen, die eine Fehlerdiagnose des Laufwerks unabhängig vom Host ermöglichen.
- l Intelligente Laufwerkskopfreinigung
- Ermittelt, wann eine Reinigung erforderlich ist und veranlasst ggf. das interne Abbürsten des Laufwerkskopfs oder fordert eine Reinigungscartridge an. l Intelligente Temperaturüberwachung
- Laufwerks- und Datenträgerschutz durch Uberwachung der internen Temperatur. Das Laufwerk wird langsamer oder stellt den Betrieb sogar ein, um<br>eine Zerstörung wichtiger Laufwerkskomponenten bzw. des Datenträgers zu verhinde
- 1 Smart Gripper<sup>TM</sup>
- Fixiert den Stift, an dem das eigentliche Band befestigt ist, um Probleme mit dem Vorlaufband zu vermeiden (sogenannte "Lost Leader") l Variable Geschwindigkeit
- Anpassung an die Datenübertragungsrate des Hosts, indem dynamisch eine der fünf Datenübertragungsraten ausgewählt wird (12–24 MB/s).

### <span id="page-14-3"></span>**Kapazität und Datenübertragungsraten**

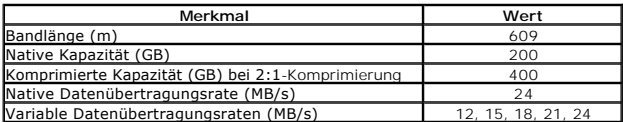

## <span id="page-15-0"></span>**SCSI-Bus-Schnittstelle**

Das Bandlaufwerk PowerVault LTO-2-024 wurde für eine Burst-Übertragungsrate bis 160 MB/s entwickelt und kann an einen mit Niederspannung arbeitenden LVD-SCSI-Bus des Typs Ultra160 bzw. Ultra 320 angeschlossen werden.

Das Bandlaufwerk ist mit einem HD-68-Anschluss für die Verbindung zum Server oder zum Schnittstellenanschluss in einem externen Gehäuse ausgestattet.

**Hinweis:** Dell empfiehlt das Anschließen des Bandlaufwerks an SCSI-Controller, die die SCSI-LVD-Schnittstelle unterstützen. Wenn Sie das Bandlaufwerk<br>an einen Nicht-LVD-SCSI-Controller oder einen Narrow-SCSI-Controller (8 Sicherungsoperationen herab. Die Leistung wird auch sinken, wenn Sie Nicht-LVD-SCSI-Geräte an das Buskabel anschließen, das auch für die LVD-Verbindung verwendet wird. Wenn Sie einen Adapter installieren, sollten Sie ein SCSI-LVD-Controller-Kit erwerben, das SCSI-Kabel und Abschlusswiderstand enthält.

Schließen Sie das Bandlaufwerk nicht an einen RAID-Festplattencontroller an (RAID-Festplattencontroller werden nicht unterstützt). Handelt es sich bei Ihrem System jedoch um einen Dell-Server mit integrierter RAID-Lösung, die für den RAID/SCSI-Betrieb konfiguriert werden kann, können Sie das<br>Bandlaufwerk an den SCSI-Kanal anschließen.

### <span id="page-15-1"></span> **Bandsicherungssoftware**

Sie benötigen eine Bandsicherungssoftware, die das Dell PowerVault™-Bandlaufwerk unterstützt. Native Sicherungsanwendungen (z. B. der UNIX-Befehl® .tar) bieten normalerweise nicht die erforderlichen Datenstromraten, um die Leistung des Bandlaufwerks ausschöpfen zu können. (Wenn Sie aber aus irgendeinem Grund die in Microsoft<sup>®</sup>Windows<sup>®</sup> enthaltene Anwendung "Sicherung" benutzen müssen, finden Sie die für das Bandlaufwerk erforderlichen<br>Treiber für Windows 2003 auf der mit dem Laufwerk gelieferten CD.) Dell e Speicherverwaltung sowie nützlichen Zusatzfunktionen (z. B. TapeAlert).

Beachten Sie das Benutzerhandbuch der Backup-**Anwendung. Die aktuell unterstützten Softwareversionen sind in der** Support-Website von Dell unter<br><u>[www.support.dell.com](http://www.support.dell.com/)</u>aufgelistet. Besuchen Sie ggf. die Site des Herstellers

### <span id="page-15-2"></span>**Datenkomprimierung**

Die Datenkomprimierung dient der Erhöhung der Kapazität von Speichergeräten. Typische Komprimierungsraten liegen bei 2:1, es wird also die doppelte Datenmenge wie ohne Komprimierung gespeichert. Die tatsächlich zu erzielende Komprimierungsrate ist vom Datentyp abhängig (normale Textdateien lassen<br>sich häufig besser als Programm-, Medien- oder Bilddateien komprimieren)

Es gibt zwei Methoden der Datenkomprimierung: Hardwarekomprimierung und Softwarekomprimierung. Hardwarekomprimierung bedeutet, dass die<br>Komprimierung von der Elektronik des Speichergeräts durchgeführt wird. Softwarekomprim die Daten komprimiert, bevor sie zum Speichergerät übertragen werden. Die Hardwarekomprimierung arbeitet effizienter und viel schneller als die Softwarekomprimierung.

Das Bandlaufwerk PowerVault LTO-2-024 verwendet eine SLDC-Hardwarekomprimierung, um die Daten zu komprimieren. Diese Funktion ist standardmäßig aktiviert, kann vom Benutzer aber mithilfe der entsprechenden Option in der Sicherungssoftware deaktiviert werden.

**Hinwei**s: Wenn die Daten von einem Programm im Hostcomputer komprimiert und dann an ein Gerät gesendet werden, dessen Hardwarekomprimierung<br>aktiviert ist, kann es wegen der auf dem Band abgelegten Kontrolldaten zu einer l

Schalten Sie deshalb die Softwarekomprimierung aus, wenn Sie ein PowerVault LTO-2-024 mit integrierter Hardwarekomprimierung einsetzen.

### <span id="page-15-3"></span> **LEDs auf der Vorderseite**

**Abbildung 2: Statusanzeigen (LEDs) auf der Vorderseite** 

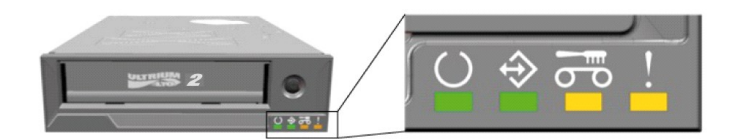

**Tabelle 1: LEDs auf der Vorderseite**

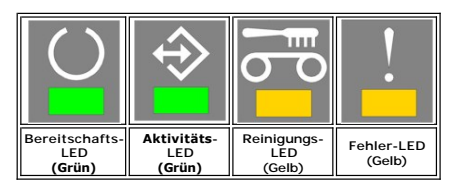

Ausführliche Informationen zu Fehlerbedingungen und zum Laden einer neuen Firmware finden Sie unter [LEDs auf der Vorderseite](file:///C:/data/Stor-sys/LTO2_024/ge/ug/usage.htm#front_leds)

## <span id="page-16-0"></span>**Installation des internen Laufwerks**

- [Vorinstallierte Laufwerke](#page-16-1)
- **Installieren des Laufwerks**
- **Onstallieren des Laufwerks: SCSI-Konfiguration und -Anschluss**
- **O[Installieren des Laufwerks: Einbau](#page-17-0)**
- **O\_Installieren der Bandsicherungssoftware**
- **Installieren der Gerätetreiber**
- [Überprüfen des Bandlaufwerksbetriebs](#page-19-2)

**ACHTUNG: Bevor Sie die in diesem Abschnitt beschriebenen Schritte durchführen, müssen Sie die Sicherheitshinweise im** *Produkthandbuch* **zum Bandlaufwerk lesen.**

## <span id="page-16-1"></span>**Vorinstallierte Laufwerke**

Dell™ installiert und konfiguriert Laufwerke, die mit dem System geliefert werden. Die Sicherungssoftware für das Bandlaufwerk wird aber nicht von Dell installiert. Installationsanweisungen gehören zum Lieferumfang der Software.

Bewahren Sie die CD bzw. Diskette mit der Sicherungssoftware für das Bandlaufwerk, die Sie mit dem System erhalten haben, an einem sicheren Ort für den<br>Fall auf, dass eine Neuinstallation der Software erforderlich wird.

### <span id="page-16-2"></span>**Installieren des Laufwerks**

Wenn das Bandlaufwerk noch nicht installiert ist, finden Sie in den folgenden Abschnitten die erforderlichen Installationsanweisungen.

### **Installieren des Laufwerks: Vorbereitungen**

Sie benötigen folgende Komponenten, um das interne Bandlaufwerk zu installieren:

- Stellen Sie sicher, dass ein SCSI-Hostbusadapter eines unterstützten Typs eingesetzt wird. Eine Liste der unterstützten SCSI-Adapter finden Sie in der
- Support-Website von Dell: **[www.support.dell.com.](http://www.support.dell.com/)**  l 5,25-Zoll-Schacht halber Bauhöhe.
- 
- l Internes SCSI-Kabel mit LVD-Abschlusswiderstand.
- 
- I Sicherungssoftware, die das interne Bandlaufwerk unterstützt.<br>1 Phillips-Schraubendreher, wenn in Ihrem System Phillips-Schrauben verwendet werden.<br>1 Flachklingen-Schraubendreher, wenn in Ihrem System Schlitzschrauben ve
- 
- 

### **Montieren der Hardware**

Sie benötigen einen Standardschacht halber Bauhöhe mit 5,25 Zoll (13,3 cm), in dem das Laufwerk PowerVault LTO-2-024 installiert werden soll.

# **ACHTUNG: Der Computer muss mit geeigneter Kühlung ausgestattet sein: Ein Luftstrom von 0,17 Kubikmeter/Minute oder 10,08 Kubikmeter/Stunde durch das Bandlaufwerk muss gewährleistet sein.**

In der Systemdokumentation können Sie überprüfen, ob Ihr System diese Anforderungen erfüllt. Außerdem ist in der Dokumentation angegeben, ob spezielle Montageklammern benötigt werden. Abschließend müssen Sie sicherstellen, dass alle Lüfter im System funktionsbereit sind und dass die leeren Schächte mit<br>Blenden ausgestattet sind, damit der Luftstrom richtig im Gerät verte

## **Installieren des Laufwerks: SCSI-Konfiguration und -Anschluss**

Das Bandlaufwerk PowerVault LTO-2-024 wurde für den Betrieb an einem mit Niederspannung arbeitenden LVD-SCSI-Bus des Typs Ultra160 oder Ultra320 mit LVD-SCSI-Abschlusswiderstand entwickelt.

### <span id="page-16-3"></span>**SCSI-Konfiguration**

Alle Geräte an einem SCSI-Bus benötigen eine eindeutige ID, die sogenannte SCSI-ID. Wenn ein SCSI-ID-Konflikt vorliegt, werden nicht alle SCSI-Geräte vom System erkannt. Normalerweise hat der SCSI-Hostadapter (HBA) die SCSI-ID 7 und das Laufwerk die SCSI-ID 6. Die SCSI-ID wird wie unten gezeigt mit<br>**Steckbrücken (sogenannte Jumper) eingestellt.** 

#### **Abbildung 1: Laufwerksanschlüsse des internen Modells**

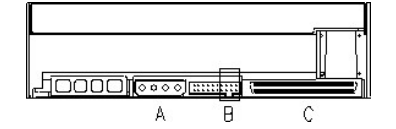

A = Stromanschluss

B = Serviceanschluss (die vier Pinpaare rechts im Anschluss)

C = SCSI-Anschluss

**Tabelle 1: Schaltungen des Serviceanschlusses für die SCSI-ID (Dunkel = aktiviert)** 

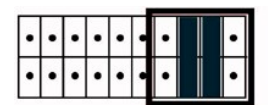

Example:  $SCSI$  ID =  $6$ 

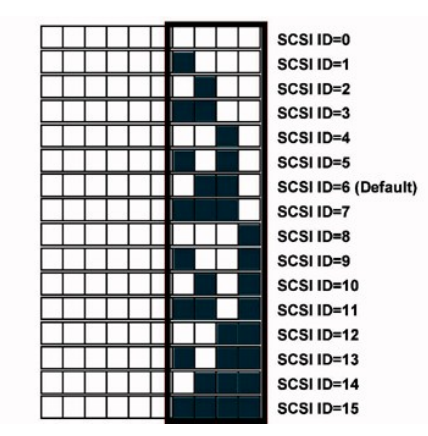

Wenn das Bandlaufwerk den SCSI-**Bus gemeinsam mit anderen Geräten nutzt, überprüfen Sie zunächst die von anderen Geräten verwendeten SCSI-IDs und<br>weisen Sie dann dem Bandlaufwerk eine nicht anderweitig verwendete SCSI-ID z** 

**Hinweis:** Der SCSI-Hostadapter verwendet die ID 7.

Um optimale Leistung zu erzielen, empfiehlt Dell, nur das Bandlaufwerk an den SCSI-Bus anzuschließen.

### **SCSI-Terminierung**

Ein SCSI-Bus muss an beiden Enden terminiert sein. Der SCSI-Hostadapter stellt die Terminierung am einen Ende zur Verfügung, das Bandlaufwerk terminiert jedoch das andere Ende nicht. Wenn das Bandlaufwerk also das letzte Gerät am Bus ist, muss ein Kabel mit LVD-Abschlusswiderstand innerhalb von 10 cm<br>Entfernung zum Laufwerk eingesetzt werden (siehe die folgende Abbildung).

#### **Abbildung 2: SCSI-Kabel**

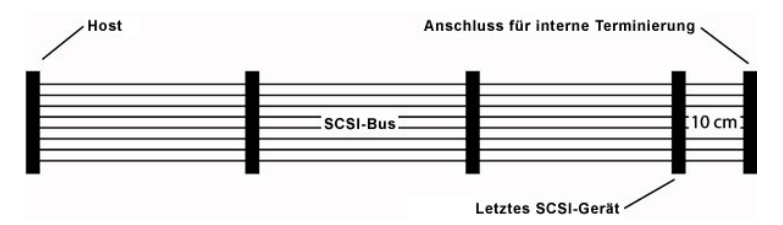

Das PowerVault LTO-2-024 ist mit einer kombinierten SCSI-LVD/SE-**Schnittstelle ausgestattet. Gemäß der Spezifikation PC**-98 muss die Terminierung des SCSI-<br>Busses Teil des SCSI-Kabels, nicht des SCSI-**Geräts sein.** 

Bei internen Laufwerken muss ein SCSI-Kabel mit integriertem Abschlusswiderstand oder ein separater Abschlusswiderstand am Ende des Kabels verwendet<br>**werden, die Entfernung zum letzten Gerät darf maximal** 10 cm betragen.

### <span id="page-17-0"></span>**Installieren des Laufwerks: Einbau**

Die folgende Abbildung enthält die technischen Daten, die für die Montage benötigt werden.

**Abbildung 3: Zulässige Einbaurichtungen** 

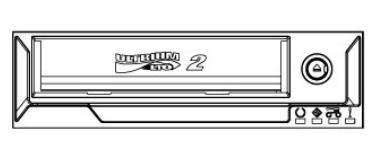

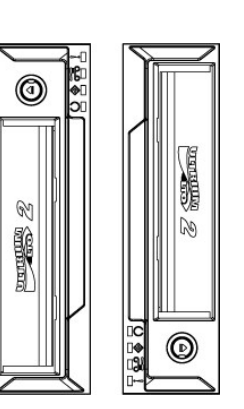

## **Schraubenspezifikationen**

Das Bandlaufwerk belegt im System einen Schacht halber Bauhöhe mit 5,25 Zoll (13,3 cm).

In Abhängigkeit vom Serverdesign wird das Laufwerk mit Zapfenschrauben oder Flachkopfschrauben in einem separaten Tütchen ausgeliefert.

**Abbildung 4: Montage mit Zapfenschrauben**

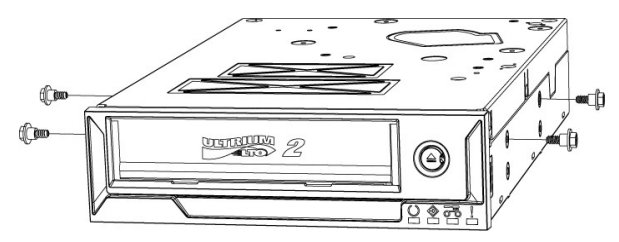

Die Zapfenschrauben werden in die vie**r oberen Gewindebohrungen des Laufwerks eingeführt. Ziehen Sie die Schrauben fest, ohne jedoch mit übermäßiger<br>Kraft zu arbeiten. Schieben Sie das Laufwerk mit den festgezogenen Zapfen** 

Wenn der Server für Flachkopfschrauben konstruiert wurde, erfolgt die Montage des Laufwerks unter Verwendung von Montageklammern an einem Trägerschlitten:

- 1. Setzen Sie das Laufwerk auf den Trägerschlitten. Richten Sie die Gewindebohrungen des Laufwerks an den vorderen Bohrungen des Trägerschlittens<br>– aus (die Gewindebohrungen sollten so weit wie möglich vorne unter den Bohr
- 

### **Bandlaufwerksinstallation**

**ACHTUNG: Um Verletzungen sowie Schäden am Computer und am Bandlaufwerk zu vermeiden, muss das System während der Installation des Laufwerks vollständig vom Stromnetz getrennt werden.**

**Abbildung 5: Installieren des internen Bandlaufwerks**

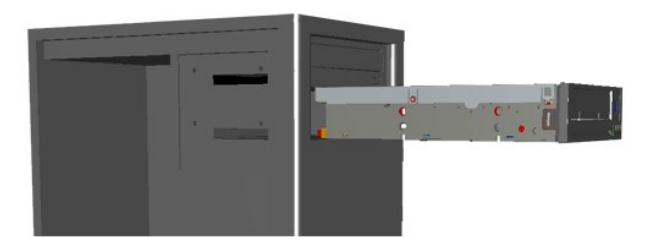

- 1. Legen Sie die benötigten Werkzeuge und Komponenten bereit.
- 2. Fahren Sie das System herunter und schalten Sie die angeschlossenen Peripheriegeräte aus.
- 3. Nehmen Sie Seitenabdeckung, Frontabdeckung (sofern erforderlich) und Blende eines 5,25-Zoll-Schachts unter Beachtung der Dokumentation zum System ab.
- 4. Richten Sie das Laufwerk wie in Abbildung 6 gezeigt aus.
- 5. Fixieren Sie das Bandlaufwerk im Schacht.

**HINWEIS:** Sind bereits Zapfenschrauben am Laufwerk angebracht, schieben Sie es in das System, bis es sicher sitzt.<br>Wenn sich die Schrauben in einem separaten Tütchen befinden, müssen Sie die Zapfenschrauben wie in Abbildung 4 gezeig

6. Schließen Sie Strom- und SCSI-Kabel wie in Abbildung 6 gezeigt an. Achten Sie auf richtige Ausrichtung der Stecker. Uberprüfen Sie die SCSI-<br>Einstellungen unter Beachtung der Informationen im folgenden Abschnitt, bevor

#### **Abbildung 6: Anschließen der Kabel an das Bandlaufwerk**

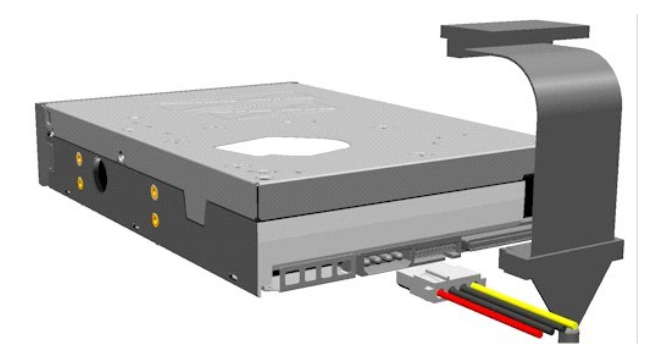

## <span id="page-19-0"></span>**Installieren der Bandsicherungssoftware**

Installieren Sie das Sicherungsprogramm nach Maßgabe der zugehörigen Dokumentation.

## <span id="page-19-1"></span>**Installieren der Gerätetreiber**

**Hinweis:** Die meisten Sicherungsprogramme verfügen über die für das Laufwerk erforderlichen Treiber. Wenn Sie das Laufwerk jedoch mit der nativen Sicherungssoftware von Microsoft<sup>®</sup> Windows<sup>®</sup> einsetzen <mark>wollen, benötigen Sie die Treiber auf der CD</mark> *Dell PowerVault LTO-2-024 Tape Drive Documentation*<br>*and Drivers.* Die aktuellen Treiber können auch aus der Website

## **Windows Server 2003**

### **Installation des Bandlaufwerktreibers unter Windows**

- 1. Rechtsklicken Sie auf **Arbeitsplatz**.
- 2. Wählen Sie **Verwalten**. Das Bandlaufwerk sollte unter "Andere Geräte" mit einem "?" angezeigt werden.
- 3. Rechtsklicken Sie auf das Gerät und wählen Sie **Eigenschaften**.
- 4. Wählen Sie die Treiberposition.
- 5. Befolgen Sie die Anweisungen auf dem Bildschirm.

#### **Windows-Dienstprogramm Sicherung**

Die Anwendung "Sicherung" ist Teil des Betriebssystems Windows.

Bevor Sie die Anwendung ausführen, muss der richtige Treiber für das Bandlaufwerk PowerVault LTO-2-024 installiert werden.

Klicken Sie zum Starten der Anwendung auf **Start Programme Zubehör Systemprogramme Sicherung.**

### **Linux**

#### **SCSI-Hostadapter**

Linux enthält einen Treiber für die meisten SCSI-Hostadapter. Weitere Informationen finden Sie in der Dokumentation des SCSI-Hostadapters.

Wird der Treiber nicht gefunden, beachten Sie die Dokumentation des SCSI-Hostadapters.

#### **Linux-Systembefehl**

**TAR**, **CPIO** und **DD** ermöglichen einfache Backups, Überprüfungen bzw. Wiederherstellungen.

Zwei verschiedene Gerätetreiber können verwendet werden:

l *Non Rewind* -Gerätetreiber, um eine Sicherung anzuhängen) l *Rewind*-Gerätetreiber, um eine Sicherung zu überschreiben)

#### **Beispiele für den Befehl "Tar":**

tar cvf /dev/st0 /etc sichert das Verzeichnis */etc* tar tvf /dev/st0 liest die Daten vom Band tar xvf /dev/st0 stellt die Daten vom Band an der aktuellen Position im Verzeichnisbaum wieder her

**Hinweis:** Eine ausführliche Beschreibung zur Verwendung von Systembefehlen finden Sie in der Linux-Dokumentation oder in der Onlinehilfe (Befehl<br>MAN).

## <span id="page-19-2"></span>**Überprüfen des Bandlaufwerksbetriebs**

Nachdem Sie das Bandlaufwerk PowerVault LTO-2-024 installiert haben, sollten Sie dessen Funktion überprüfen, indem Sie Daten auf einem Band speichern.

- 1. Schalten Sie den Hostcomputer ein.
- 2. Das Bandlaufwerk PowerVault LTO-2-024 startet einen POST-Test (Selbsttest beim Systemstart), bei dem die meisten Funktionen überprüft werden.
- 3. Alle vier LEDs leuchten beim Einschalten ca. 2 Sekunden (siehe [LEDs auf der Vorderseite](file:///C:/data/Stor-sys/LTO2_024/ge/ug/usage.htm#front_leds)).
- 4. Die Aktivitäts-LED blinkt während des POST-Tests.
- 5. Nach Abschluss leuchtet nur noch die Bereitschafts-LED.<br>Wenn ein Fehler auftritt, blinkt die Fehler-LED am Bandlaufwerk. Beachten Sie in diesem Fall den Abschnitt <u>Fehlerdiagnose</u>.
- 6. Schieben Sie die Cartridge bis zum Anschlag ein und lassen Sie die dann los.
	-
	- l Die Aktivitäts-LED beginnt zu blinken. l Die Cartridge wird ein kurzes Stück zurückgeschoben.
	-
	-
	- ı Anschließend wird die Cartridge weiter in das Laufwerk eingezogen.<br>ı Das Band wird eingefädelt. Die Zahnräder können Geräusche verursachen.<br>ı Sobald das Band eingefädelt wurde, blinkt die Aktivitäts-LED nicht mehr, die

## <span id="page-21-0"></span>**Installation des externen Laufwerks**

Zub[ehör](#page-21-1)

- **O** [Installieren des Laufwerks](#page-21-2)
- [Ausrichtung des Laufwerks](#page-21-3)
- **O** [Installation des externen Bandlaufwerks](#page-21-4)
- **Olnstallieren des Laufwerks: SCSI-Konfiguration und -Anschluss**
- **O** [Installieren der Bandsicherungssoftware](#page-22-1)
- **Installieren der Gerätetreiber**
- **O** Überprüfen des Bandla
- 

**ACHTUNG: Bevor Sie die in diesem Abschnitt beschriebenen Schritte durchführen, müssen Sie die Sicherheitshinweise im** *Produkthandbuch* **zum Bandlaufwerk lesen.**

## <span id="page-21-1"></span>**Zubehör**

Überprüfen Sie, ob die folgenden Zubehörkomponenten im Lieferumfang des externen Laufwerks enthalten sind:

- l Externes Bandlaufwerk PowerVault LTO-2-024
- **Stromkabel** SCSI-Kabel
- l Abschlusswiderstand
- 
- l Reinigungscartridge l CD Documentation and Drivers
- l Installationsposter
- l Handbuch mit Produktinformationen l SCSI-Adapter (HBA) (optional)
- Bandsicherungssoftware (optional)

Bewahren Sie die CD bzw. Diskette mit der Sicherungssoftware für das Bandlaufwerk, die Sie mit dem System erhalten haben, an einem sicheren Ort für den<br>Fall auf, dass eine Neuinstallation der Software erforderlich wird.

## <span id="page-21-2"></span>**Installieren des Laufwerks**

Die Installationsanweisungen befinden sich in den folgenden Abschnitten.

### **Installieren des Laufwerks: Vorbereitungen**

Stellen Sie vor dem Installieren des externen Bandlaufwerks sicher, dass die folgenden Komponenten bereitliegen:

- 1 Stellen Sie sicher, dass ein SCSI**-Hostbusadapter eines unterstützten Typs eingesetzt wird. Eine Liste der unterstützten SCSI-Adapter finden Sie in der<br>- Support-Website von Dell: <u>[www.support.dell.com](http://www.support.dell.com/)</u><br>1 Externes SCSI-K**
- 
- l Stromkabel l Sicherungssoftware, die das Bandlaufwerk unterstützt.
- Systemdokumentation

## <span id="page-21-3"></span>**Ausrichtung des Laufwerks**

Das externe Laufwerk muss horizontal aufgestellt werden.

**Abbildung 1: Empfohlene Montage-Ausrichtung**

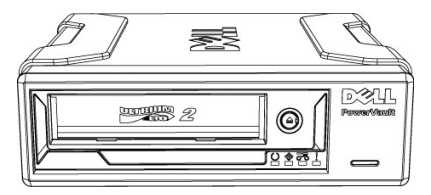

## <span id="page-21-4"></span>**Installation des externen Bandlaufwerks**

**ACHTUNG: Legen Sie erst Spannung an, nachdem alle Verbindungen hergestellt wurden.**

- 1. Schalten Sie den Server bzw. PC aus.
- 2. Öffnen Sie das System und installieren Sie den SCSI-Controller in einem geeigneten Steckplatz. Schließen Sie das System dann wieder. Schließen Sie das Bandlaufwerk mit dem mitgelieferten SCSI-Kabel an einen der beiden verfügbaren SCSI-Anschlüsse des Servers bzw. PC an. Bringen Sie den Abschlusswiderstand im freien Anschluss auf der Rückseite des Bandlaufwerks an.
- 3. Stecken Sie das mitgelieferte Stromkabel in den Stromanschluss auf der Rückseite des Bandlaufwerks sowie in eine Stromsteckdose.
- 4. Schalten Sie das Bandlaufwerk mit dem ON/OFF-Schalter ein.
- 5. Schalten Sie den Server bzw. PC ein und überprüfen Sie, ob alle SCSI-Geräte vom SCSI-Controller erkannt werden.

### **Abbildung 2 Laufwerksanschlüsse, externes Tischmodell**

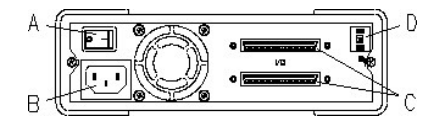

A= ON/OFF-Schalter B = Stromanschluss

C = Buchsen für SCSI-Verbindung und Abschlusswiderstand

D = SCSI-ID-Schalter

## <span id="page-22-0"></span>**Installieren des Laufwerks: SCSI-Konfiguration und -Anschluss**

Das Bandlaufwerk PowerVault LTO-2-024 wurde für den Betrieb an einem mit Niederspannung arbeitenden LVD-SCSI-Bus des Typs Ultra160 bzw. Ultra320 mit LVD-SCSI-Abschlusswiderstand entwickelt.

### **SCSI-Konfiguration**

Alle Geräte an einem SCSI-Bus benötigen eine eindeutige ID, die sogenannte SCSI-ID. Wenn ein SCSI-ID-Konflikt vorliegt, werden nicht alle SCSI-Geräte vom<br>System erkannt. Normalerweise hat der SCSI-Hostadapter die SCSI-ID 7

Der Schalter für die SCSI-ID befindet sich bei den externen Laufwerken auf der Rückseite des Geräts:

**Abbildung 3. Rändelrad für die SCSI-ID**

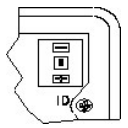

Wenn das Bandlaufwerk den SCSI-Bus gemeinsam mit anderen Geräten nutzt, überprüfen Sie zunächst die von anderen Geräten verwendeten SCSI-IDs und<br>weisen Sie dann dem Bandlaufwerk eine nicht anderweitig verwendete SCSI-ID zu

**Hinweis:** Der SCSI-Hostadapter hat normalerweise die ID 7.

### **Abschluss am SCSI-Bus — Externe Bandlaufwerke**

Für optimale Leistung empfiehlt Dell, das PowerVault LTO-2-024 als einziges Gerät am externen SCSI-Bus einzusetzen. In diesem Fall muss der externe SCSI-Abschlusswiderstand in die zweite SCSI-Buchse eingesteckt werden.

**Abbildung 4: Installation des Abschlusswiderstands für externe SCSI-Laufwerke** 

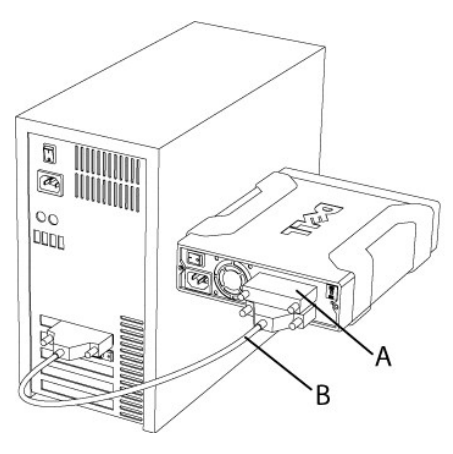

A = Abschlusswiderstand B = Externes SCSI-Kabel

**Hinweis:** Stellen Sie sicher, dass der Abschlusswiderstand in den zweiten SCSI-Anschluss eingesteckt ist.

Wenn auch andere externe Gerät eingesetzt werden, kann das Bandlaufwerk PowerVault LTO-2-024 an beliebiger Position am SCSI-Bus installiert werden.<br>Das Bandlaufwerk PowerVault LTO-2-024 muss mit einem Abschlusswiderstand v

## <span id="page-22-1"></span>**Installieren der Bandsicherungssoftware**

Informationen zum Installieren der Bandsicherungssoftware finden Sie in der zugehörigen Dokumentation.

## <span id="page-23-0"></span>**Installieren der Gerätetreiber**

**Hinweis:** Die meisten Sicherungsprogramme verfügen über die für das Laufwerk erforderlichen Treiber. Wenn Sie das Laufwerk jedoch mit Microsoft® Windows®-Dienstprogramm "Sicherung" einsetzen wollen, benötigen Sie die Treiber auf der CD *Dell PowerVault LTO-2-024 Documentation and Drivers*. Die aktuellen Treiberversionen finden Sie in der Support-Website von Dell unter **[www.support.dell.com](http://www.support.dell.com/)**.

### **Windows Server 2003**

#### **Installation des Bandlaufwerktreibers unter Windows**

- 1. Rechtsklicken Sie auf **Arbeitsplatz**.
- 2. Wählen Sie **Verwalten**. Das Bandlaufwerk sollte unter "Andere Geräte" mit einem "?" angezeigt werden.
- 3. Rechtsklicken Sie auf das Gerät und wählen Sie **Eigenschaften**.
- 4. Wählen Sie die Treiberposition.
- 5. Befolgen Sie die Anweisungen auf dem Bildschirm.

### **Windows-Dienstprogramm Sicherung**

Die Anwendung "Sicherung" ist Teil des Betriebssystems Windows.

Stellen Sie vor dem Ausführen der Anwendung sicher, dass der Treiber für das Bandlaufwerk PowerVault LTO-2-024 richtig installiert wurde.

Klicken Sie zum Starten der Anwendung auf **Start Programme Zubehör Systemprogramme Sicherung**.

#### **Linux**

#### **Linux-Systembefehl**

**TAR**, **CPIO** und **DD** unterstützen einfache Operationen zum Sichern, Überprüfen und Wiederherstellen.

Zwei verschiedene Gerätetreiber können verwendet werden:

l *Non Rewind* -Gerätetreiber, um eine Sicherung anzuhängen) l *Rewind*-Gerätetreiber, um eine Sicherung zu überschreiben)

#### **Beispiele für den Befehl "Tar":**

tar cvf /dev/st0 /etc sichert das Verzeichnis */etc* tar tvf /dev/st0 liest die Daten vom Band tar xvf /dev/st0 stellt die Daten vom Band an der aktuellen Position im Verzeichnisbaum wieder her

**Hinweis:** Fragen zu diesem Betriebssystem und zum integrierten Sicherungsprogramm finden Sie in der Dokumentation auf der Linux-CD-ROM.

## <span id="page-23-1"></span>**Überprüfen des Bandlaufwerksbetriebs**

Nachdem Sie das Bandlaufwerk PowerVault LTO-2-024 installiert haben, sollten Sie dessen Funktion überprüfen, indem Sie Daten auf einem Band speichern.

- 1. Schalten Sie das externe Bandlaufwerk PowerVault LTO-2-024 ein (die LEDs blinken ggf., bis der Hostcomputer eingeschaltet wurde).
- 2. Schalten Sie den Hostcomputer ein.
- 3. Das Bandlaufwerk PowerVault LTO-2-024 startet einen POST-Test (Selbsttest beim Systemstart), bei dem die meisten Funktionen überprüft werden.
- 4. Alle vier LEDs leuchten beim Einschalten ca. 2 Sekunden (siehe [LEDs auf der Vorderseite](file:///C:/data/Stor-sys/LTO2_024/ge/ug/usage.htm#front_leds)).
- 5. Die Aktivitäts-LED blinkt während des POST-Tests.
- 6. Alle LEDs außer der Bereitschafts-LED werden ausgeschaltet. Wenn ein Fehler auftritt, blinkt die Fehler-LED am Bandlaufwerk. Lesen Sie in [diesem Fall](file:///C:/data/Stor-sys/LTO2_024/ge/ug/trouble.htm) den Abschnitt "Fehlerdiagnose".
- 7. Schieben Sie die Cartridge nachdrücklich in das Laufwerk, bis der Einzug aktiviert wird. Lassen Sie die Cartridge dann los.<br>• Die Aktivitäts-LED beginnt zu blinken.<br>• Die Cartridge wird ein kurzes Stück zurückgeschoben
	-
	- · Anschließend wird die Cartridge weiter in das Laufwerk eingezogen.
	- · Das Band wird eingefädelt. Die Zahnräder können Geräusche verursachen.
	- Sobald das Band eingefädelt wurde, blinkt die Aktivitäts-LED nicht mehr, die Bereitschafts-LED leuchtet jedoch weiterhin.

## <span id="page-24-0"></span>**Technische Daten**

- [Kapazität und Leistung des Bandlaufwerks](#page-24-1)
- [Datenträgerspezifikationen und](#page-24-2) -kompatibilität
- $\bullet$  [Maße](#page-24-3)

**O** [Energieversorgung](#page-24-4)

 [Umgebung](#page-24-5)

# <span id="page-24-1"></span> **Kapazität und Leistung des Bandlaufwerks**

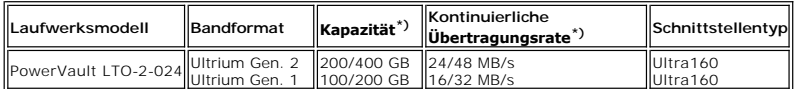

\*) Kapazität und Übertragungsrate nativ/komprimiert (bei 2:1-Komprimierung)

## <span id="page-24-2"></span>**Datenträgerspezifikationen und -kompatibilität**

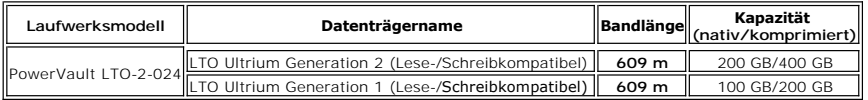

## <span id="page-24-3"></span>**Mechanische Daten**

**Standardlaufwerksmontage, internes Laufwerk:**

5,25-Zoll-Schacht halber Bauhöhe. Standardmontagebohrungen für Laufwerke halber Bauhöhe.

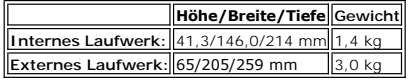

## <span id="page-24-4"></span> **Anschlusswerte**

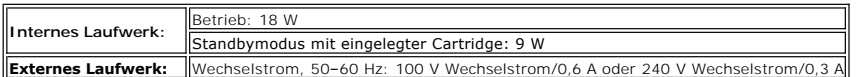

## <span id="page-24-5"></span>**Umgebung**

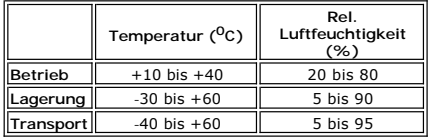

## <span id="page-25-0"></span>**Fehlerdiagnose**

- **O** [Hardware](#page-25-1)
- Software
- [Überprüfen kürzlicher Änderungen](#page-25-3)
- **O** [Selbstständige Diagnose](#page-25-4)
- [Datenträgermanagement](#page-26-0)
- **O** [Probleme](#page-26-1)

Bevor Sie sich bei Problemen mit dem Betrieb des Bandlaufwerks PowerVault LTO-2-024 an den Kundendienst wenden, sollten Sie Folgendes überprüfen:

## <span id="page-25-1"></span> **Hardwarediagnose**

- 1. Überprüfen Sie, ob das System das Bandlaufwerk beim Systemstart erkennt.
- 2. Überprüfen Sie, ob der SCSI-Hostadapter das Bandlaufwerk während der Initialisierung erkennt.
- 3. Überprüfen Sie den LED-Status auf der Vorderseite des Bandlaufwerks.
- 4. Stellen Sie sicher, dass die SCSI-ID des Laufwerks nicht mit anderen IDs am SCSI-Bus konfligiert.
- 5. Überprüfen Sie, ob das Stromkabel richtig angeschlossen ist.
- 6. Überprüfen Sie, ob die SCSI-Kabelverbindungen einschließlich Terminierung richtig vorgenommen wurden.

## <span id="page-25-2"></span> **Softwarediagnose**

- 1. Überprüfen Sie, ob das Betriebssystem während des Systemstarts ein Problem meldet.
- 2. Überprüfen Sie, ob der Treiber für den SCSI-Hostadapter vorhanden ist und richtig geladen wird.
- 3. Überprüfen Sie ggf., ob der richtige Bandlaufwerkstreiber installiert wurde.
- 4. Überprüfen Sie, ob die Sicherungssoftware beim Laden Fehler meldet.
- 5. Wenn ein Problem auftritt, installieren Sie die Sicherungssoftware neu und überprüfen Sie, ob das PowerVault LTO-2-024 erkannt wird.

## <span id="page-25-3"></span> **Überprüfen kürzlicher Änderungen**

Wenn das PowerVault LTO-2-024 ursprünglich fehlerfrei arbeitete, jetzt aber ein Problem auftritt, überprüfen Sie, ob kürzlich Anderungen am System<br>vorgenommen wurden, die möglicherweise für das Problem verantwortlich sind.

- 1. Systemkonfiguration wurde geändert: Machen Sie die Änderung rückgängig, um zu überprüfen, ob sie sich auf das Bandlaufwerk auswirkt.
- 2. Betriebssystem-Patch wurde installiert: Entfernen Sie den Patch, um zu überprüfen, ob sich dies auf das Bandlaufwerk auswirkt.
- 3. SCSI-Gerät wurde hinzugefügt: Prüfen Sie auf SCSI-ID-Konflikte.
- 4. SCSI-Gerät wurde hinzugefügt: Überprüfen Sie die SCSI-Terminierung.

## <span id="page-25-4"></span> **Selbstständige Diagnose**

Der Hauptzweck der selbstständigen Diagnose besteht darin, das Laufwerk umfassend und ohne Laufwerkskonfiguration oder Hostunterstützung zu testen.<br>Das Dienstprogramm kann auch zum Überprüfen von Bändern verwendet werden.

### **Starten des Tests**

Eine selbstständige Diagnose setzt voraus, dass ein nicht schreibgeschütztes Band eingelegt ist. Als Datenträger kann jedes Band verwendet werden, das vom Laufwerk beschrieben werden kann.

**Warnung:** Da im Rahmen des Tests Daten auf das Band geschrieben werden, wird der zuvor auf dem Band befindliche Inhalt zerstört.

**Hinweis:** Wenn die Reinigungs-LED leuchtet, leuchtet sie auch nach der Durchführung des Tests. Die Reinigungs-LED erlischt erst, wenn Sie eine<br>Reinigungscartridge einlegen.

- 1. Stellen Sie sicher, dass keine Cartridge eingelegt ist. W**enn eine Cartridge eingelegt ist, kann sie durch zweimaliges Drücken der Auswurftaste in**<br>kurzer Folge ausgeworfen werden.
- 2. Aktivieren Sie den Servicemodus, indem Sie die **Auswurftaste mindestens 6 Sekunden drücken.**<br>1. Die Bereitschafts-LED (links) blinkt schnell und meldet so die Aktivierung des Servicemodus und des Serviceeintrags Nummer

3. Legen Sie innerhalb von 15 Sekunden eine Cartridge in das Laufwerk.

Das Laufwerk lädt die Cartridge und die Bereitschafts-LED blinkt, um den Beginn der selbstständigen Diagnose zu melden. Der Standardmodus der Auswurftaste wird wieder aktiviert. Während der selbstständigen Diagnose kann der Test jederzeit abgebrochen und die Cartridge ausgeworfen<br>werden, indem Sie die Auswurftaste drücken. Das Laufwerk meldet die Abbruchanforder "Aktivität". In Abhängigkeit vom Stadium, in dem der Test abgebrochen wird, kann es einige Zeit dauern, bis die Cartridge ausgeworfen wird. Nachdem<br>die Cartridge ausgeworfen wurde, erlöschen alle LEDs. Nur die Reinigungs-L

Die Bereitschafts-LED blinkt während des gesamten Testprozesses. Die Aktivitäts-LED blinkt, während das Band im Testmodus transportiert wird.

Wenn nach 15 Sekunden keine Cartridge eingelegt wurde, wird der ursprüngliche Status der LEDs wiederhergestellt und die Auswurftaste muss<br>erneut für 6 Sekunden gedrückt werden, um den Servicemodus wieder zu aktivieren.

### **Testfolge**

Die selbstständige Diagnose führt die folgenden Operationen durch:

**Informationen erfassen:** Laufwerks- und Datenträgerinformationen werden gelesen und gespeichert:

- Firmware und Laufwerks-ID
- 
- l Bandtyp und -format l Cartridge-Seriennummer
- l Fehlerprotokoll und Protokollseite 0x33 aus dem EEPROM l Laufzeitzähler des EEPROM

**Mainboardtest.** Testet das Mainboard.

**Cartridge-Manipulation:** Bei der Cartridge-Manipulation werden die mechanischen Operationen getestet, die beim Einlegen bzw. Auswerfen einer Cartridge erforderlich sind.

**Lese-/Schreibtest:** Bei diesem Test werden Daten auf das Band geschrieben und vom Band gelesen. Es erfolgt ein Schreib- und ein Lesedurchgang.

Wenn der Test ohne Fehler abgeschlossen wird, wird die Cartridge ausgeworfen. Alle LEDs erlöschen. Nur die Reinigungs-LED leuchtet ggf. weiterhin.

### **Fehleranzeige**

Wenn ein Fehler auftritt, wird das Band nicht ausgeworfen und die Fehler-LED blinkt.

#### **Hinweis für Programmierer:**

Ausführliche Testergebnisse können mit dem SCSI-Befehl **Receive Diagnostics** abgerufen werden. Zur Verwendung dieses Befehls sind geeignete Support-Tools erforderlich.

Wenn eine schreibgeschützte, nicht unterstützte oder schadhafte Cartridge vor dem Start der selbstständigen Diagnose eingelegt wird, wird sie aus dem<br>Laufwerk ausgeworfen und die **Aktivitäts**-LED blinkt, während die **Berei** Auswurftaste ausgeschaltet werden.

## <span id="page-26-0"></span>**Datenträgermanagement**

Datenträgermanagement (Media Management = MM) bezeichnet eine integrierte Funktion der Firmware des Bandlaufwerks PowerVault LTO-2-024 zur Uberwachung der Lese- und Schreibleistung des Bandlaufwerks und des Datenträgers. Informationen zur Schreibleistung werden bei jedem Rückspulen und<br>vor dem Auswerfen der Cartridge in den Datenträgerheader geschrieben.

#### **Reinigung erforderlich**

Wenn die Schreibleistung **unter einen bestimmten Wert fällt, meldet das** PowerVault LTO-2-024, dass eine Reinigung erforderlich ist: die Reinigungs-LED<br>leuchtet gelb. Wenn Sie eine Sicherungsanwendung verwenden, die TapeAl erforderlich ist. Informationen zum Reinigen finden Sie unter Rei

### **Abgenutzte Datenträger**

Wenn die Schreibleistung weiterhin unter dem Grenzwert liegt, lässt das Datenträgermanagement die Reinigungs-LED gelb leuchten und meldet der<br>Sicherungssoftware, dass sich der Datenträger in einem unbrauchbaren Zustand bef

Die Warnung zu einem abgenutzten Datenträger bedeutet, dass die Cartridge nicht verwendet werden sollte, da das Laufwerk Lese- und Schreiboperationen mit dieser Cartridge möglicherweise nicht erfolgreich abschließen kann.

### <span id="page-26-1"></span> **Probleme**

### **Keine Reaktion beim Systemstart**

- 1. Achten Sie beim Einschalten auf die LEDs. Beim Einschalten blinken alle vier LEDs für zwei Sekunden. Die Bereitschafts-LED blinkt einige Sekunden länger, während der Selbsttest beim Systemstart (POST) ausgeführt wird.
- 2. Stellen Sie sicher, dass die Stromzufuhr funktioniert: Messen Sie mit einem Voltmeter oder verwenden Sie eine getestete Stromquelle.
- 3. Führen Sie einen "**Laufwerkstest**" durch, wenn die Stromversorgung funktioniert.<br>Drücken Sie die Auswurftaste für mindestens 6 Sekunden, um den "allgemeinen Laufwerkstest" zu aktivieren. Die Aktivitäts-LED sollte ca. 15

Wenn das Laufwerk nicht reagiert, trennen Sie alle Kabel außer dem Stromkabel vom Laufwerk und wiederholen Sie den "allgemeinen Laufwerkstest". Ein defektes Kabel bzw. ein schadhafter SCSI-Hostbusadapter kann die Funktion des Laufwerks beeinträchtigen.

### **Laufwerk wird vom Betriebssystem nicht erkannt**

- 1. Achten Sie beim Einschalten auf die LEDs. Beim Einschalten blinken alle vier LEDs für zwei Sekunden. Die **Bereitschafts**-LED blinkt einige Sekunden länger, während der Selbsttest beim Systemstart (POST) ausgeführt wird.
- 2. Überprüfen Sie die SCSI-ID. Jedes Gerät am SCSI-Bus muss eine eindeutige SCSI-ID besitzen. Die SCSI-ID wird mit Steckbrücken auf der Rückseite des Laufwerks eingestellt. Weitere Informationen finden Sie unter SCSI
- 3. Überprüfen Sie die SCSI-Terminierung. Der SCSI-Bus muss an beiden Seiten terminiert sein. Eine fehlerhafte Terminierung kann die Funktion des Laufwerks beeinträchtigen.

### <span id="page-27-0"></span> **Nimmt keinen Datenträger auf oder Datenträger wird nicht erkannt**

- 1. Überprüfen Sie den Cartridgetyp. Das PowerVault LTO-2-024 akzeptiert nur Daten- oder Reinigungscartridges des Typs LTO-3, LTO-2 oder LTO-1. Wenn ein falscher Cartridgetyp eingelegt wird, wirft das Laufwerk die Cartridge wieder aus. Dabei blinken die LEDs "Aktivität" und "Fehler".
- 2. Uberprüfen Sie, ob der Datenträger richtig eingelegt wurde.<br>Der Pfeil auf der Cartridge muss in das Laufwerk zeigen und sich oben befinden, wenn das Laufwerk horizontal eingebaut wurde und die LEDs auf der<br>rechten Seit Datenträger können nur auf diese Weise eingelegt werden. Mechanische Sperren verhindern ein fehlerhaftes Einlegen.
- 3. Verwenden Sie eine neue Cartridge. Kann diese problemlos eingezogen werden, überprüfen Sie die vorher verwendete Cartridge auf Schäden.
- 4. Überprüfen Sie die fehlerhafte Cartridge auf einen verbogenen Pin für den Bandtransport. Halten Sie die Cartridge so, dass sich der Schreibschutzschieber links befindet und der Richtungspfeil von Ihnen weg zeigt. Auf der rechten Seite<br>befindet sich in der Nähe der Vorderseite eine kleine Abdeckung, die geöffne sehen Sie einen kleinen Metallstift, der fest sitzt und an dem das eigentliche Band befestigt ist. Wenn der Stift fehlt, verbogen ist oder wackelt, wird die Cartridge nicht vom Laufwerk akzeptiert.

### **Lautes Bandlaufwerk**

Im Bandlaufwerk PowerVault LTO-2-024 befinden sich keine Lüfter. Im Standbymodus sollte die Geräuschentwicklung deshalb sehr gering sein. Wenn das Band transportiert wird, entstehen Lauf- und Motorgeräusche beim Einfädeln des Bands und beim Lesen/Schreiben von Daten. Das Geräusch sollte relativ<br>gleichförmig sein. Wenn der Host die Daten aber nicht in der Geschwindigk

- Prüfen Sie, ob die Geräusche von der Cartridge stammen. Legen Sie einen neuen Datenträger ein, den Sie zuvor auf Schäden untersuchen sollten.
- 2. Überprüfen Sie, ob das PowerVault LTO-2-024 richtig montiert wurde. Wenn das PowerVault LTO-2-024 falsch eingebaut wurde, können beim Transport des Bandes ungewöhnliche Geräusche entstehen.

#### **Cartridge lässt sich nicht aus dem Laufwerk auswerfen**

- 1. Drücken Sie die **Auswurf**taste, um die Cartridge auszuwerfen.
- 2. Setzen Sie das Laufwerk zurück, indem Sie den Servicemodus aktivieren. Aktivieren Sie den Servicemodus, indem Sie die Auswurftaste mindestens 6 Sekunden drücken. Die Bereitschafts-LED beginnt zu blinken.

Drücken Sie die Auswurftaste noch einmal, um das Laufwerk zurückzusetzen und die Bereitschafts-LED blinken zu lassen. Drücken Sie die Auswurftaste zwei Mal in schneller Folge, während die Bereitschafts-LED blinkt. Dadurch wird eine Rücksetzung des Laufwerks veranlasst.

Wenn die Taste nicht innerhalb von 15 Sekunden gedrückt wird, wird wieder die Standardfunktion der Auswurftaste aktiviert.

3. Schalten Sie das Laufwerk aus und wieder ein (sofern möglich).

## **Fehler-LED blinkt gelb, Aktivitäts-LED ist aus**

Das Bandlaufwerk meldet einen Fehler.

1. Setzen Sie das Laufwerk zurück, indem Sie den Servicemodus aktivieren. Aktivieren Sie den Servicemodus, indem Sie die **Auswurf**taste mindestens 6 Sekunden drücken. Die Bereitschafts-LED beginnt zu blinken.

Drücken Sie die Auswurftaste noch einmal, um das Laufwerk zurückzusetzen und die Aktivitäts-LED blinken zu lassen. Drücken Sie die Auswurftaste<br>zwei Mal in schneller Folge, während die LED blinkt. Dadurch wird das Laufwerk

Wenn die Taste nicht innerhalb von 15 Sekunden gedrückt wird, wird wieder die Standardfunktion der Auswurftaste aktiviert.

2. Schalten Sie das Laufwerk aus und wieder ein (sofern möglich).

## **Fehler-LED blinkt gelb, Aktivitäts-LED blinkt**

Das Laufwerk meldet einen Datenträgerfehler.

Drücken Sie die Auswurftaste, um den Datenträger auszuwerfen.

- 1. Stellen Sie sicher dass es sich um einen kompatiblen Datenträgertyp handelt.
- 2. Überprüfen Sie die Position des Schreibschutzschiebers.
- 3. Überprüfen Sie, ob der Datenträger beschädigt ist (weitere Informationen finden Sie unter Nimmt keinen Datenträger auf oder Datenträger wird nicht erkannt).

4. Prüfen Sie, ob eine abgelaufene Reinigungscartridge verwendet wurde (Reinigungs-LED leuchtet).

### **Reinigungs-LED leuchtet**

Die Reinigungs-LED wird 100 Stunden nach der letzten Reinigung oder nach Auftreten eines nicht behebbaren Lese- oder Schreibfehlers eingeschaltet. Diese Fehler werden häufig von Ablagerungen auf dem Laufwerkskopf verursacht, das Laufwerk sollte deshalb gereinigt werden. Informationen zum Reinigen finden Sie im Abschnitt [Reinigung.](file:///C:/data/Stor-sys/LTO2_024/ge/ug/usage.htm#clean_proc)

### **Fehlerhafte Datenkomprimierung**

- 1. Überprüfen Sie, ob die Daten bereits komprimiert sind.
- Daten können von einer Software im Hostcomputer komprimiert werden.

In einigen Fällen führt die erneute Komprimierung bereits komprimierter Daten zu einem Anwachsen der Datenmenge. Das kann geschehen, wenn<br>bereits von der Software komprimierte Daten an das Laufwerk gesendet werden und die Datenmenge.

**Hinweis:** Die Komprimierungsfunktion des PowerVault LTO-2-024 i**st standardmäßig eingeschaltet. Die Komprimierung kann mit dem SCSI**-Befehl<br>"Mode Select" ausgeschaltet werden.

2. Schalten Sie die Softwarekomprimierung aus.

Die Komprimierung wird bereits von der Hardware des Laufwerks PowerVault LTO-2-024 durchgeführt. Komprimierungssoftware im Host oder Hostbusadapter sollte deshalb ausgeschaltet werden.

Die Daten werden mit dem SLDC-Algorithmus (Streaming Lossless Data Compression) komprimiert, der auf ALDC (Adaptive Lossless Data Compression)<br>basiert. Das SLDC-Format ist im Standard ECMA-321 definiert. Zwei Erweiterungen

- o Zwei Methoden, die das Anwachsen des Umfangs nicht komprimierbarer Daten verhindern.
- o Eingebettetes Codewort.

### **Geringe Leistung**

- l Stellen Sie sicher, dass der Treiber für das PowerVault LTO-2-024 in der aktuellen Version verwendet wird.
- Überprüfen Sie die SCSI-ID. Jedes Gerät am SCSI-Bus muss eine eindeutige SCSI-ID besitzen. Die SCSI-ID wird mit Steckbrücken auf der Rückseite des Laufwerks eingestellt.
- 
- ı Überprüfen Sie die SCSI-Terminierung.<br>Der SCSI-Bus muss an beiden Seiten terminiert sein. Eine fehlerhafte Terminierung kann die Funktion des Laufwerks beeinträchtigen.
- Reinigen Sie das Bandlaufwerk. l Führen Sie eine Laufwerksdiagnose durch.

#### **Unregelmäßige Fehler**

#### **Laufwerksfehler in unregelmäßigen Abständen:**

- 1. Reinigen Sie das Bandlaufwerk
- 2. Überprüfen Sie die SCSI-Terminierung am SCSI-Bus.
- 3. Überprüfen Sie die Protokolle des Betriebssystems auf Fehler.

#### **Problem tritt während einer Operation auf:**

- 1. Verwenden Sie eine andere Cartridge.
- 2. Tritt der Fehler auf, während die Software nach den zu sichernden Dateien sucht, starten Sie SCANDISK (oder ein vergleichbares Programm), um den Status der Dateisysteme und Festplatten zu überprüfen.

#### **Fehler tritt immer bei Verarbeitung derselben Datei bzw. desselben Verzeichnisses auf:**

- 1. Schließen Sie die betreffende Datei bzw. das Verzeichnis von der Sicherung aus, um zu ermitteln, ob sich das Problem so beheben lässt.
- 2. Testen Sie die Operation mit einer anderen Cartridge, bevor Sie das Laufwerk an den Kundendienst schicken.
- 3. Setzen Sie sich mit dem technischen Support in Verbindung, wenn das Problem weiterhin besteht.

## <span id="page-29-0"></span>**Betrieb**

**O[LEDs auf der Vorderseite](#page-29-1)** 

- **O**[Cartridges](#page-30-0)
- [Benutzung und Lagerung der LTO-Cartridges](#page-31-0)

**O[Reinigen des Bandlaufwerks](#page-32-1)** 

## <span id="page-29-1"></span>**LEDs auf der Vorderseite**

**Abbildung 1: Statusanzeigen (LEDs)**

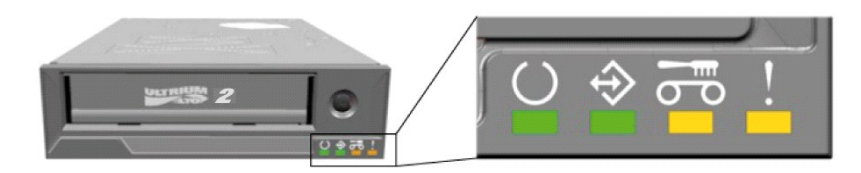

**Tabelle 1: LEDs auf der Vorderseite im Normalbetrieb**

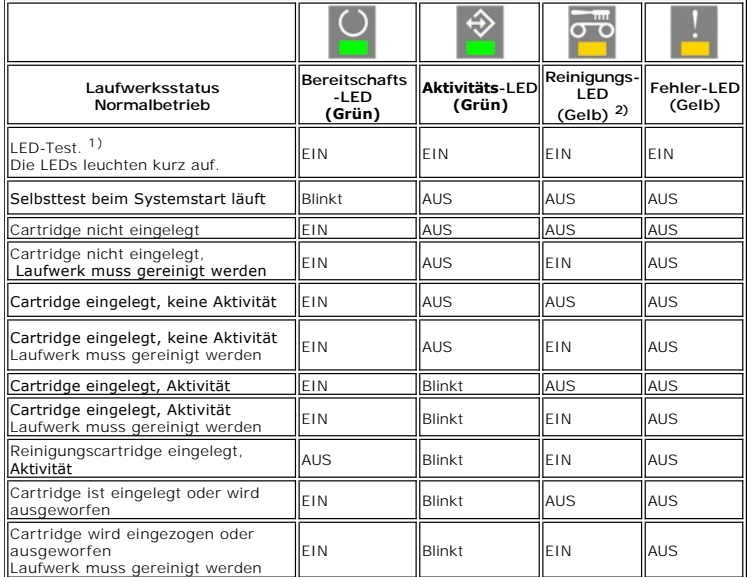

1) LEDs werden beim Gerätestart kurz eingeschaltet, dann bleiben Bereitschafts- und Aktivitäts-LED aktiviert, bis der Selbsttest beim Systemstart abgeschlossen ist.

<sup>2)</sup> Eine dauerhaft gelb leuchtende Reinigungs-**LED meldet, dass das Laufwerk gereinigt werden muss. In den meisten Fällen wird der Betrieb normal<br>fortgesetzt, sofern die Reinigung in relativ kurzer Zeit erfolgt.** 

**Tabelle 2: LEDs auf der Vorderseite beim Firmware-Update**

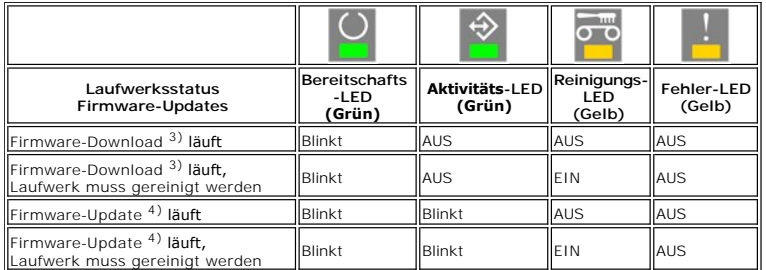

 $3)$  Firmware-Download bezeichnet die Übertragung der Firmware vom Host zum Laufwerk.

4) Firmware-Update bezeichnet die Installation der neuen Firmware im Laufwerk (das Ablegen im Flash-Speicher)

**Tabelle 3: LEDs auf der Vorderseite bei Fehlern**

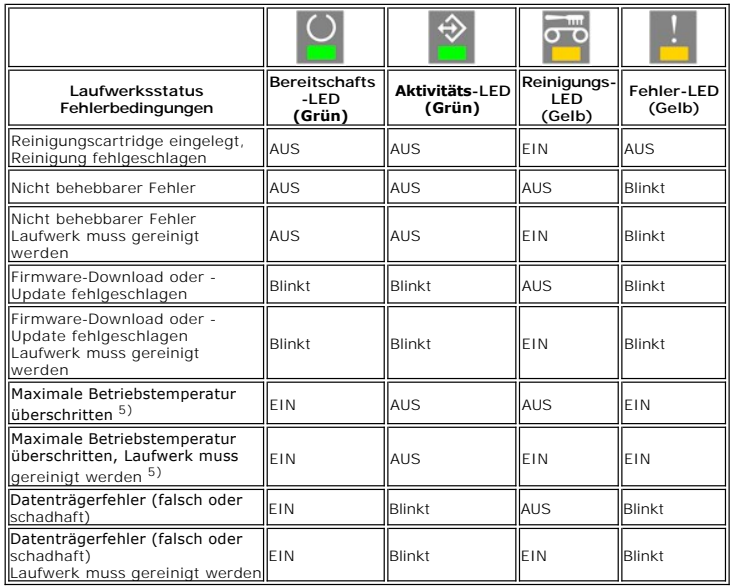

5) Die Fehler-LED muss dauerhaft leuchten, um eine Temperaturüberschreitung zu melden. Wenn ein Band eingelegt ist, wird es ausgeworfen. Diese LED leuchtet weiter, bis eine zweite Temperaturgrenze unterschritten wird.

ACHTUNG: Während ein Firmware-Update implementiert wird, darf das Laufwerk nicht ausgeschaltet werden.<br>Wenn das Laufwerk ausgeschaltet wird, kann es anschließend nicht mehr benutzt werden.

### **Bereitschafts-LED**

Die Bereitschafts-LED meldet, dass ordnungsgemäße Spannung anliegt. Wenn ein Fehler vorliegt, erlischt diese LED möglicherweise. Mindestens eine LED<br>leuchtet aber weiter, wenn die Stromversorgung aufrechterhalten bleibt.

### **Aktivitäts-LED**

Wenn die Aktivitäts-LED leuchtet und die Fehler-LED aus ist, führt das Laufwerk eine Operation durch. Die Auswurftaste sollte nicht gedrückt werden, da dies<br>zum Abbruch der Operation führen würde (sofern die Anwendung die

## **Reinigungs-LED**

Wenn die Reinigungs-LED leuchtet, muss das Laufwerk mit einer Reinigungscartridge gesäubert werden. Die Reinigungs-LED leuchtet unter folgenden<br>Bedingungen:

- 
- l 100 Betriebsstunden seit der letzten Reinigung. l Datenträgermanagement meldet eine erforderliche Reinigung.
- l Ein Fehler weist auf eine erforderliche Reinigung hin.

Wenn die Reinigungs-LED leuchtet, sollte eine Reinigungscartridge eingelegt werden, bevor Sie andere Operationen durchführen.

Sobald sie leuchtet, kann die Reinigungs-LED nur durch Einlegen einer Reinigungscartridge zum Erlöschen gebracht werden. Aus- und Einschalten des Geräts schaltet die Reinigungs-LED nicht aus.

### **Fehler-LED**

Wenn die Fehler-LED leuchtet, finden Sie im Abschnitt [Fehlerdiagnose](file:///C:/data/Stor-sys/LTO2_024/ge/ug/trouble.htm) weitere Informationen.

## <span id="page-30-0"></span>**Cartridges**

Verwenden Sie ausschließlich für PowerVault LTO-2-024-Bandlaufwerke zugelassene, hochwertige Cartridges. Verwenden Sie keine abgenutzten oder laute<br>Geräusche verursachenden Cartridges. Cartridges, auf denen wiederholt größ werden.

## **Einlegen einer Datencartridge**

Die Cartridge muss mit nach oben zeigendem Etikett und zu den LEDs zeigendem Staubschutz eingelegt werden (siehe unten). Das Laufwerk ist mit einem

Einzugsmechanismus ausgestattet: Schieben Sie die Cartridge vorsichtig bis zum Anschlag in das Laufwerk und lassen Sie sie dann los. Die Cartridge wird ein<br>kurzes Stück zurückgeschoben. Nach Erkennung der Cartridge sperrt eingefädelt und es werden Motorgeräusche hörbar.

Sobald eine Cartridge vom Laufwerk erkannt wird, blinkt die Aktivitäts-LED, bis das Band ordnungsgemäß vom Laufwerk eingefädelt wurde. Wenn das Band<br>neu ist, wird es vom Laufwerk initialisiert. Es dauert dann etwas länger,

Schäden am Laufwerk oder an der Cartridge verhindern:

- l Üben Sie KEINE übermäßige Kraft aus.
- 
- l Achten Sie darauf, die Cartridge in richtiger Richtung einzulegen l Lassen Sie Laufwerk und Cartridge nicht fallen (behandeln Sie die Komponenten sorgfältig).

**Abbildung 2: Einlegen der Cartridge** 

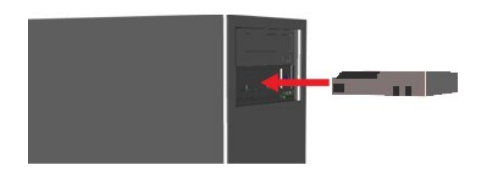

### **Auswerfen einer Datencartridge**

Die Cartridge kann durch Drücken der **Auswurf**taste auf der Vorderseite des Laufwerks oder mit dem SCSI-Befehl **Unload** ausgeworfen werden. Das Laufwerk spult zunächst das Band zurück und wirft dann die Cartridge aus.

**Warnung:** Um die Integrität von Sicherungs- und Wiederherstellungsoperationen nicht zu beeinträchtigen, dürfen Sie die **Auswurf**taste nicht drücken, während die Aktivitäts-LED blinkt.

**Hinweis:** Einige Sicherungsanwendungen sperren die Auswurftaste während des Betriebs. Lässt sich eine Cartridge nicht auswerfen, sollten Sie deshalb<br>den entsprechenden Befehl in Ihrer Sicherungssoftware verwenden.

**Abbildung 3: Position der Auswurftaste** 

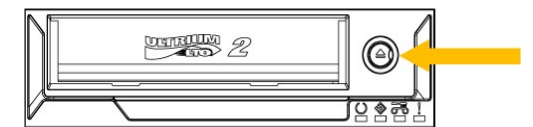

### **Schreibschutz für Cartridges**

Eine LTO-Cartridge kann mit dem Schieber wie in der folgenden Abbildung gezeigt vor ungewolltem Überschreiben geschützt werden.

**Abbildung 4: LTO-Cartridge mit Schreibschutzschieber** 

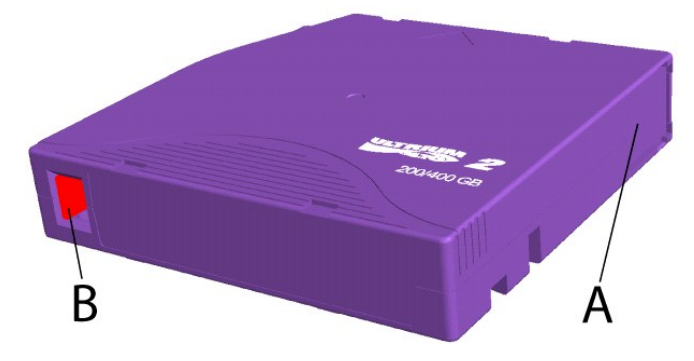

A = Bandklappe. Die Klappe ist mit einer Feder ausgestattet und wird geschlossen, wenn die Cartridge nicht eingelegt ist.

B = Schreibschutzschalter. Das Bild zeigt den Schalter in der Position, in der der Schreibschutz deaktiviert ist. Bei aktiviertem Schreibschutz befindet sich der<br>**Schieber rechts und die Fläche ist rot.** 

### <span id="page-31-0"></span>**Benutzung und Lagerung der LTO-Cartridges**

Um die Zuverlässigkeit der Daten und die Lebensdauer von Cartridges zu erhöhen, müssen Sie die Cartridges sorgfältig behandeln und lagern.

- Lassen Sie die Cartridges nicht fallen.
- l Bewahren Sie die Cartridges in einer sauberen, trockenen und staubfreien Umgebung auf.
- ı Wir empfehlen, die Cartridges in ihren Schutzhüllen zu lagern.<br>ı Setzen Sie Cartridges keiner direkten Sonneinstrahlung und keinen hohen Temperaturen aus.<br>ı Berühren Sie das Band im Inneren der Cartridges nicht.
- 
- <span id="page-32-0"></span>l Vor der Benutzung sollte LTO-Cartridges Zeit gegeben werden, sich an die Umgebungstemperaturen anzupassen (mindestens für die Zeit, die sich die<br>Cartridges außerhalb des empfohlenen Temperaturbereichs von 10ºC-35ºC C bef
- ı Tauschen Sie abgenutzte oder laute LTO-Cartridges aus.<br>ı Lagern Sie LTO-**Cartridges kühl und trocken. Vermeiden Sie hohe Temperaturen. Die empfohlene Maximaltemperatur beträgt 25º C bei einer relativen**
- Luftfeuchtigkeit von 50 %.<br>1 Lagern Sie die LTO-Cartridges nicht in der Nähe von Computermonitoren, Fernsehgeräten oder Lautsprechern, die starke Magnetfelder (über 4000 A/m) produzieren können.

## <span id="page-32-1"></span>**Reinigen des Bandlaufwerks**

Eine LTO-Reinigungscartridge wird mit dem Bandlaufwerk geliefert. Vor der Benutzung sollte der Reinigungscartridge Zeit gegeben werden, sich an die<br>Umgebungstemperaturen anzupassen (mindestens für die Zeit, die sich die Ca

### **Empfohlenes Reinigungsintervall**

Wenn die Reinigungs-LED **leuchtet**, sollte der Laufwerkskopf gereinigt werden (das Laufwerk ist auch bei **leuchtender** LED einsatzbereit). Die LED wird nach<br>100 Betriebsstunden, nach Leistungseinbrüchen bei Schreiboperatio

### **Reinigung**

**Abbildung 5: Aktivitäts- und Reinigungs-LEDs** 

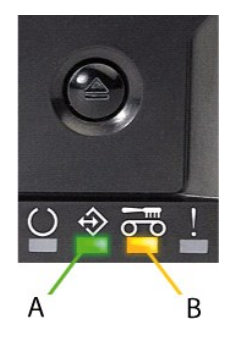

#### A= Aktivitäts-LED

B= Reinigungs-LED

- Legen Sie die Reinigungscartridge in das PowerVault LTO-2-024-Bandlaufwerk ein
- 
- 2. Der Reinigungsprozess wird automatisch gestartet. Die LEDs auf der Vorderseite des Laufwerks melden dies, wie in Abbildung 5 gezeigt.<br>3. Die Reinigungs-LED wird ausgeschaltet, sobald die Reinigung erfolgreich abgeschlos
- 

**Hinweis:** Die Reinigungscartridge kann nur 50 Mal benutzt werden. Wenn Sie eine verbrauchte Reinigungscartridge einlegen, bleibt die Reinigungs-LED<br>eingeschaltet und die Reinigungscartridge wird nicht ausgeworfen. **Drücke**